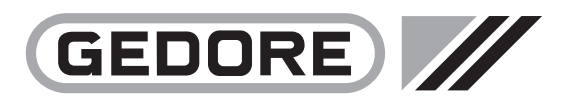

# **Istruzioni per l'uso**

Utensile dinamometrico TorcoTronic III® Highline KH 120 · KH 350

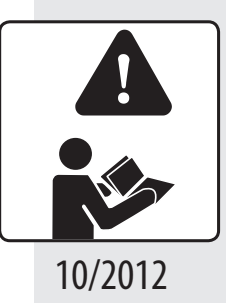

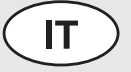

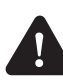

O J Temporary

EVITARE LE LESIONI. È NECESSARIO leggere e comprendere le presenti istruzioni per l'uso prima di impiegare la chiave dinamometrica.

**www.gedore.com**

1. 200 - 120 - 120 - 120 - 120 - 120 - 120 - 120 - 120 - 120 - 120 - 120 - 120 - 120 - 120 - 120 - 120 - 120 -

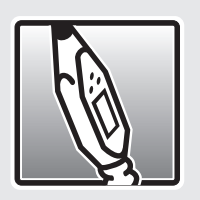

# **Sommario**

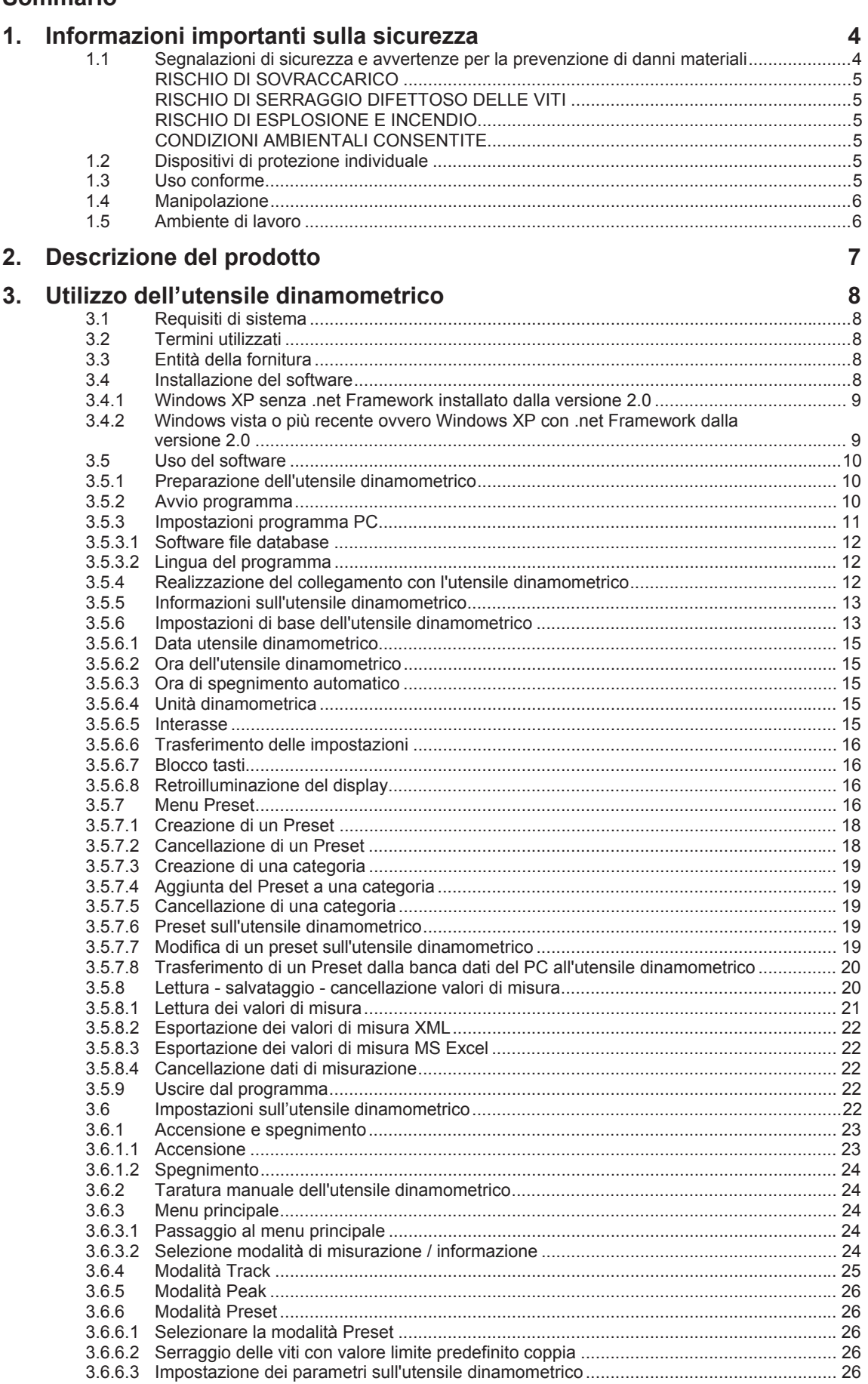

 $\overline{\phantom{a}}$  it  $\overline{\phantom{a}}$ 

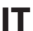

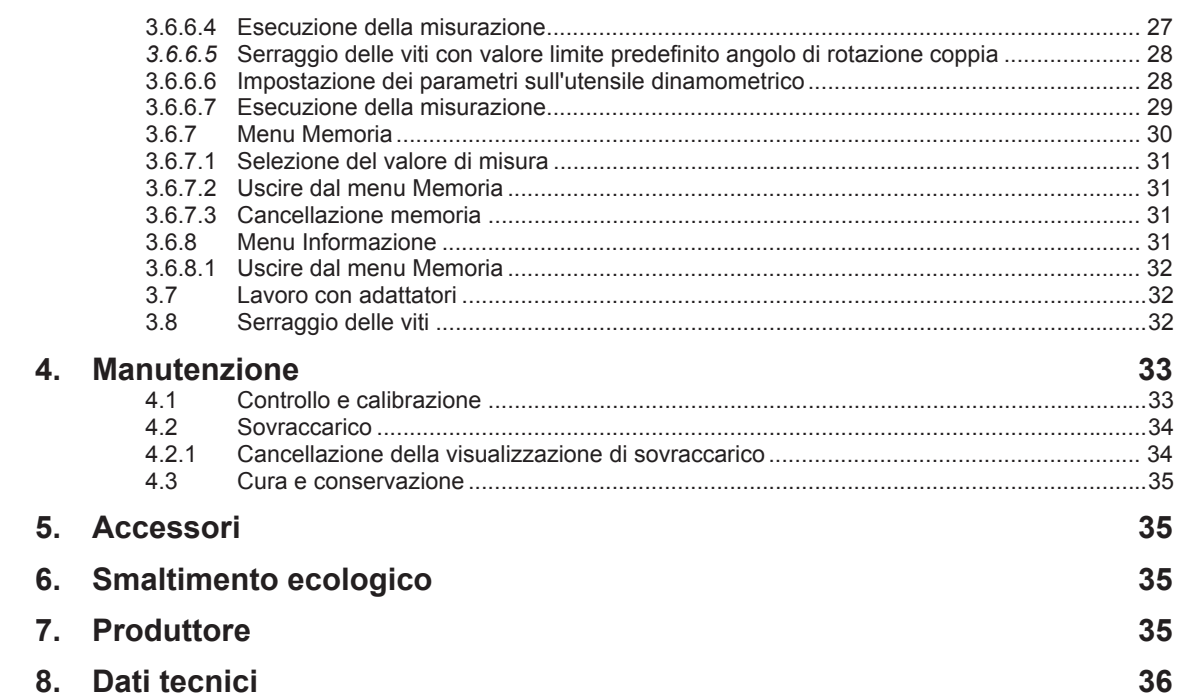

## **1. Informazioni importanti sulla sicurezza**

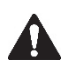

Leggere e comprendere le presenti istruzioni per l'uso prima di impiegare l'utensile dinamometrico. L'utilizzo errato può provocare LESIONI GRAVI o la MORTE.

Le presenti istruzioni per l'uso costituiscono parte integrante dell'utensile dinamometrico, devono essere conservate in un luogo sicuro per la successiva consultazione e fornite agli utenti, che impiegheranno in seguito l'utensile dinamometrico.

**IT**

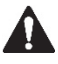

L'utensile dinamometrico dovrebbe essere impiegato soltanto da PERSONALE ADDESTRATO, che è stato istruito al suo utilizzo sicuro. L'utilizzo senza un adeguato addestramento può provocare LESIONI GRAVI o la MORTE.

Accertarsi che le istruzioni per l'uso siano state lette e comprese prima di iniziare a impiegare l'utensile dinamometrico. Le istruzioni per l'uso DEVONO essere sempre disponibili per l'utente.

#### **1.1 Segnalazioni di sicurezza e avvertenze per la prevenzione di danni materiali**

Ai fini di una migliore differenziazione, nelle presenti istruzioni per l'uso le segnalazioni di avvertenza sono classificate come segue:

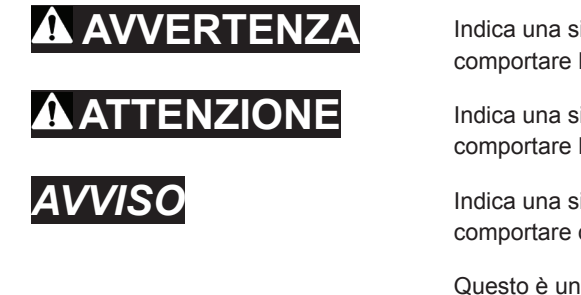

Indica una situazione di pericolo che, se non evitata, potrebbe comportare la morte o lesioni gravi.

**ENZIONE** Indica una situazione di pericolo che, se non evitata, potrebbe comportare lesioni moderate o di ridotta entità.

> *AVVISO* Indica una situazione di pericolo che, se non evitata, potrebbe comportare danni materiali o danneggiamenti all'utensile dinamometrico

> Questo è un simbolo di avvertenza e viene utilizzato per avvisare del possibile rischio di lesioni. Osservare tutte le segnalazioni di sicurezza che seguono questo simbolo, allo scopo di evitare eventuali lesioni o la morte. Considerare che questo simbolo è integrato nelle segnalazioni di avvertenza e attenzione

# **AVVERTENZA**

#### RISCHIO DI SOVRACCARICO

L'utensile dinamometrico può sovraccaricarsi durante l'utilizzo e rompersi, provocando eventualmente LESIONI GRAVI o la MORTE.

Utilizzare SOLO accessori originali. Se si utilizzano accessori che non sono stati autorizzati dal produttore, esiste analogamente il rischio che l'utensile non resista ai carichi.

Ispezionare l'utensile dinamometrico prima di OGNI uso per individuare eventuali danneggiamenti.

Non utilizzare MAI un utensile dinamometrico danneggiato.

Scaricare SEMPRE l'utensile dinamometrico SUBITO, non appena subentra l'avvertenza (LED **7** e segnale acustico) e compare il simbolo di «sovraccarico» sul display.

Non utilizzare MAI l'utensile dinamometrico se è caduto, è stato impiegato per colpire altri oggetti o è stato a sua volta colpito dalla caduta di uno di essi.

# **AVVERTENZA**

**IT**

#### RISCHIO DI SERRAGGIO DIFETTOSO DELLE VITI

Un utensile dinamometrico non calibrato può rompersi, determinare la rottura degli accessori e dei raccordi a vite, nonché realizzarli in modo difettoso, provocando eventualmente LESIONI GRAVI o la MORTE.

Un utensile dinamometrico non calibrato può generare raccordi a vite difettosi che possono anche provocare LESIONI GRAVI o la MORTE.

Utilizzare SOLO utensili dinamometrici testati e calibrati.

Impiegare SOLO strumenti di prova dinamometrica omologati.

# **AVVERTENZA**

#### RISCHIO DI ESPLOSIONE E INCENDIO

L'utilizzo dell'utensile dinamometrico può produrre scintille che, a loro volta, possono provocare un'esplosione o un incendio con la conseguenza di possibili LESIONI GRAVI o della MORTE.

Non utilizzare MAI l'utensile dinamometrico in zone in cui le scintille possono provocare esplosioni o incendi.

# **AVVERTENZA**

### CONDIZIONI AMBIENTALI CONSENTITE

Se l'utensile dinamometrico è esposto a temperature inferiori a 18°C o superiori a 28°C o a un'umidità dell'aria superiore al 90%, il serraggio delle viti può risultare difettoso.

Controllare SEMPRE l'utensile dinamometrico prima di usarlo in condizioni climatiche estreme, servendosi di uno strumento di prova omologato.

Non utilizzare MAI l'utensile dinamometrico in zone ad elevata irradiazione elettromagnetica o ionizzante.

#### **1.2 Dispositivi di protezione individuale**

Indossare SEMPRE i dispositivi di protezione individuale quando si impiega l'utensile dinamometrico, Esso può scivolare o rompersi durante l'utilizzo, provocando eventualmente LESIONI GRAVI o la MORTE.

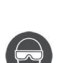

 Quando si impiega l'utensile dinamometrico, indossare SEMPRE una PROTEZIONE DEGLI OCCHI (*ANSI/ISEA Z87.1-2010*) per proteggersi dall'impatto con oggetti volanti.

x Durante il lavoro con l'utensile dinamometrico si possono lanciare in aria PARTICELLE, provocando eventualmente LESIONI GRAVI o la MORTE.

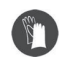

 Indossare SEMPRE GUANTI DI SICUREZZA quando si impiega l'utensile dinamometrico. · Esso può scivolare o rompersi durante l'utilizzo, provocando LESIONI GRAVI alle dita e alle mani.

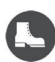

Quando si impiega l'utensile dinamometrico, indossare SEMPRE SCARPE DI SICUREZZA con suole antiscivolo e puntali in acciaio (ASTM F2413-05).

• La caduta di componenti può provocare LESIONI GRAVI ai piedi e alle loro dita.

#### **1.3 Uso conforme**

L'utensile dinamometrico è stato progettato esclusivamente per il serraggio di viti con coppia controllata e per allentare in modo controllato un raccordo a vite.

- Utilizzare l'utensile dinamometrico SOLO per questo scopo.
- x Qualsiasi utilizzo diverso potrebbe provocare LESIONI GRAVI o la MORTE.
- Non permettere MAI ai bambini di utilizzare l'utensile dinamometrico.

#### **1.4 Manipolazione**

# **AVVERTENZA**

L'uso improprio può provocare LESIONI GRAVI o la MORTE.

Adottare le seguenti precauzioni di sicurezza per prevenire lesioni e danni materiali conseguenti alla manipolazione impropria, o all'utilizzo non sicuro dell'utensile dinamometrico.

**IT**

- Non utilizzare MAI un utensile dinamometrico danneggiato.
- Non utilizzare MAI un utensile dinamometrico e accessori che presentino modifiche.
- x Non utilizzare MAI l'utensile dinamometrico quando è spento.
- Non modificare MAI un utensile dinamometrico e i relativi accessori.
- x Ispezionare SEMPRE l'utensile dinamometrico prima dell'uso, in particolare l'attacco / l'attacco quadro e il corpo nonché gli accessori per individuare danneggiamenti visibili.
- x Scaricare SEMPRE l'utensile dinamometrico SUBITO, non appena subentra l'avvertenza (LED rosso e segnale acustico) e compare il messaggio «sovraccarico» sul display.
- Utilizzare l'utensile dinamometrico SEMPRE soltanto nel campo di misura della coppia consentito (vedi capitolo 7 Dati tecnici)
- Impiegare SEMPRE accessori a norma o autorizzati dal produttore.
- x Trasportare l'utensile dinamometrico SEMPRE nella custodia antiurto.
- Preservare SEMPRE l'utensile dinamometrico dagli effetti dell'umidità diretta.

#### **1.5 Ambiente di lavoro**

Utilizzare SEMPRE l'utensile dinamometrico in un ambiente di lavoro sicuro.

- Mantenere l'area di lavoro pulita e in ordine.
- L'area di lavoro deve essere sufficientemente spaziosa e protetta.
- L'area di lavoro non deve essere soggetta a elevate concentrazioni di polvere.

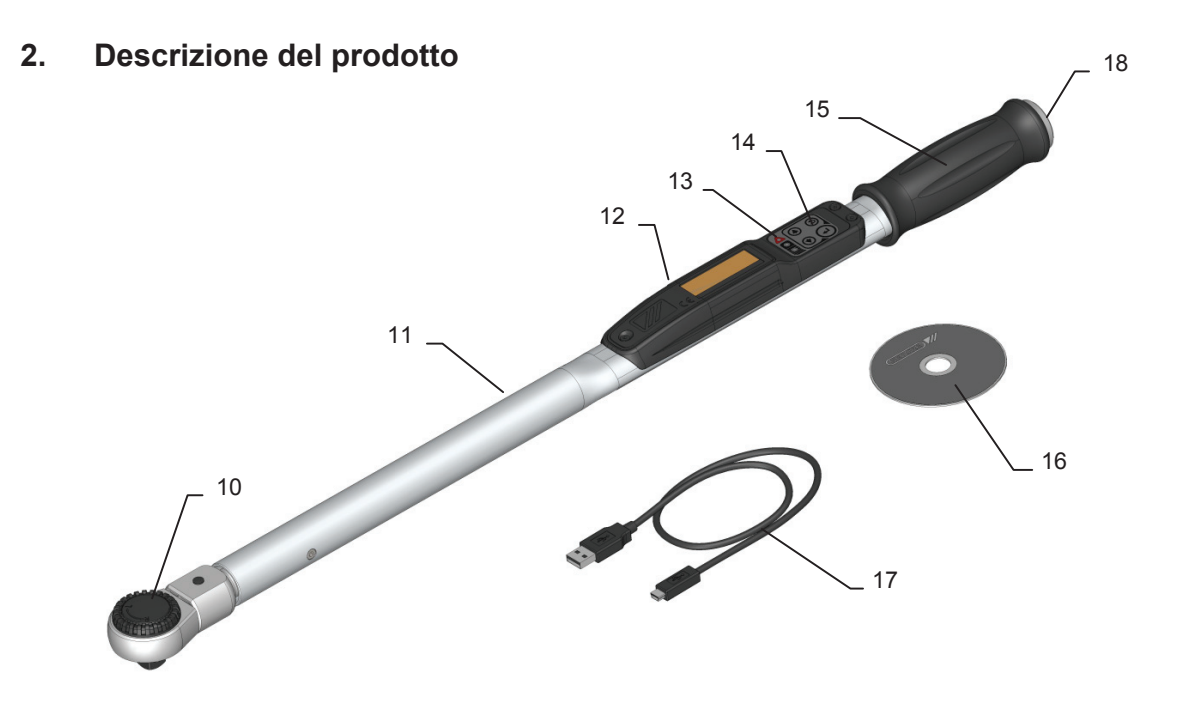

L,

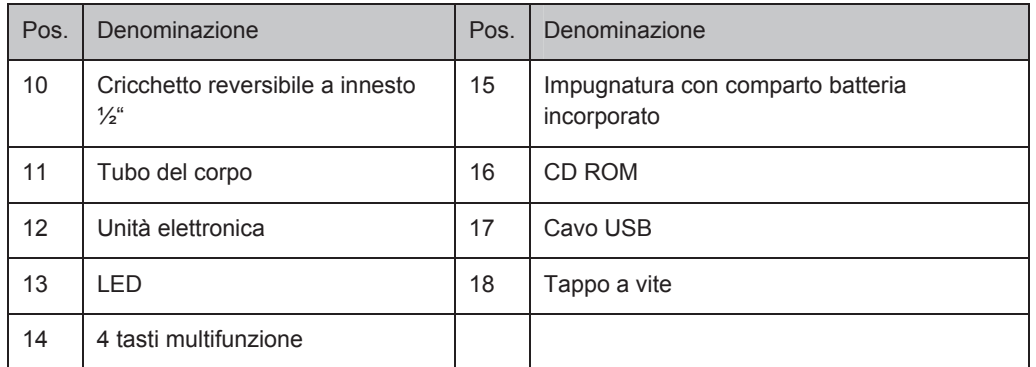

# **3. Utilizzo dell'utensile dinamometrico**

Leggere SEMPRE le informazioni importanti sulla sicurezza (Capitolo 1) PRIMA di utilizzare l'utensile dinamometrico.

**IT**

Le istruzioni per l'uso descrivono l'impiego delle seguenti varianti di prodotto:

x **TorcoTronic III® Highline**: TT3KH 120 e TT3KH 350

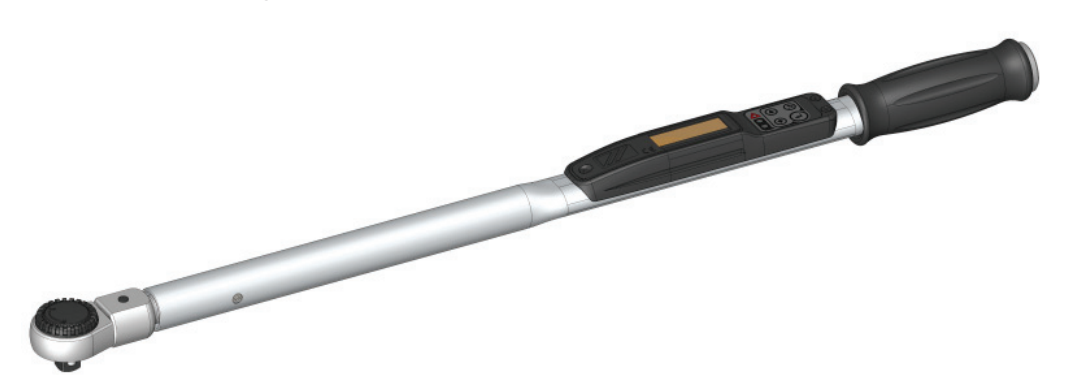

**NOTA:** Per usare il software del PC è necessario essere in possesso delle conoscenze di base nell'uso di MS Windows / MS Office. L'utensile dinamometrico è pienamente funzionante soltanto se combinato a un PC. Pertanto si prega di installare prima il programma.

#### **3.1 Requisiti di sistema**

- PC con interfaccia USB
- Lettore CD ROM
- Sistema operativo: Windows® XP incl. Service Pack 2, Windows® Vista, Windows® 7
- x .net Framework dalla versione 2.0 (da Windows Vista fa parte del sistema operativo), contenuto nel CD
- MS Excel<sup>®</sup> (da Excel 2003)

#### **3.2 Termini utilizzati**

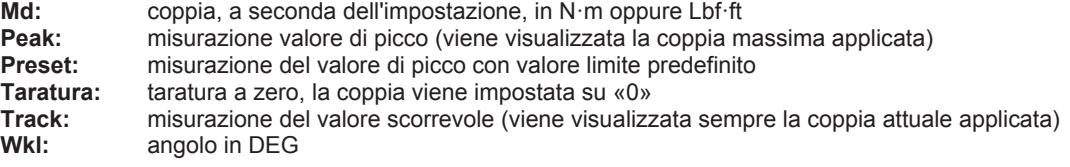

#### **3.3 Entità della fornitura**

- Utensile dinamometrico
- 2 batterie tipo mignon (AA)
- CD ROM con istruzioni per l'uso, driver e programmi / software PC
- Certificato
- Cavo per il collegamento tra il PC e l'utensile dinamometrico (USB A su USB mini 5 poli)
- Imballaggio

### **3.4 Installazione del software**

**NOTA:** Per l'installazione dei driver USB ed eventualm. del *.net Frameworks* in Windows sono necessari i diritti di amministratore.

#### **3.4.1 Windows XP senza .net Framework installato dalla versione 2.0**

1. Inserire il CD ROM in dotazione nell'apposito lettore del PC e attendere che venga visualizzato automaticamente il contenuto del CD oppure aprire la cartella del CD qualora risulti disattivata l'esecuzione automatica.

**IT**

- 2. Aprire la cartella *InstallationFiles*
- 3. Eseguire l'installazione del software del PC nella propria lingua:

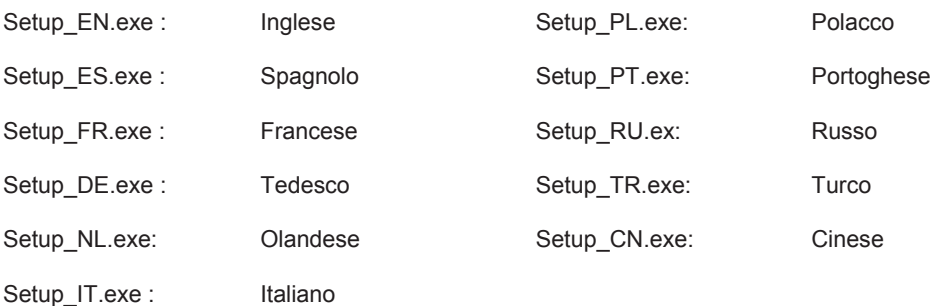

- 4. Accettare le condizioni di licenza che vengono visualizzate per installare il *.net Framework* mancante. Seguire le istruzioni a schermo.
- 5. Segue l'installazione del software del PC. (cfr. capitolo 3.4.2)
- 6. Continuare come descritto in 3.4.2 per installare i driver USB.

#### **3.4.2 Windows vista o più recente ovvero Windows XP con .net Framework dalla versione 2.0**

- 1. Inserire il CD ROM in dotazione nell'apposito lettore del PC e attendere che venga visualizzato automaticamente il contenuto del CD.
- 2. Aprire la cartella del CD qualora risultati disattivata l'esecuzione automatica. Lanciare il programma *Setup.exe*.

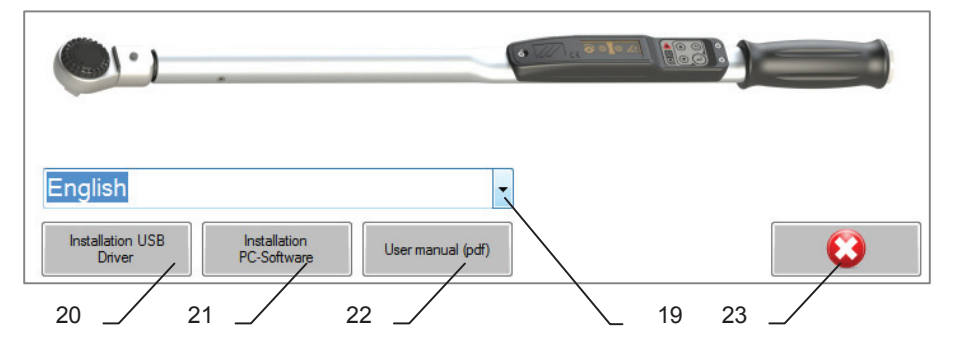

**NOTA:** Se durante l'esecuzione di setup.exe venisse visualizzato l'errore con il numero *0xc0000135,* significa che sul sistema non è installato *.net Framework*. In questo caso procedere come descritto al capitolo 3.4.1.

- 3. Se la propria lingua non viene visualizzata direttamente, selezionarla nel campo **19**.
- 4. Fare clic sul pulsante **20** per installare i driver necessari. Pertanto i file dei driver vengono copiati nelle apposite cartelle di sistema. A tale proposito sono necessari i diritti di amministratore.

**NOTA:** Se non si installano i driver USB è probabile che non si possa utilizzare l'utensile dinamometrico con il PC.

- 5. Fare clic sul pulsante **21** per installare il software del PC. Un assistente guiderà attraverso l'installazione con le seguenti operazioni:
- 5.1. Pagina di benvenuto. Cliccando su «Avanti» inizia l'installazione. Con «Annulla» si esce dall'installazione e si torna alla selezione della lingua.
- **IT**
- 5.2. Leggere il contratto di licenza. Accerttarne le condizioni per poter andare avanti con l'installazione.
- 5.3. Scegliere la cartella di installazione e indicare se il software deve essere installato per tutti gli utenti del PC oppure soltanto per l'utente attuale.
- 5.4. Confermare l'installazione.
- 5.5. Esecuzione dell'installazione.
- 5.6. Una volta terminata l'installazione, è possibile chiudere l'assistente.
- 6. Fare clic sul pulsante **22** per farsi visualizzare le istruzioni nella lingua selezionata. A tale scopo è necessario che sul sistema risulti installato un programma PDF Reader.
- 7. Chiudere il programma di selezione setup cliccando sul pulsante **23**.

**NOTA:** I componenti Microsoft acclusi in dotazione non sono soggetti al servizio di aggiornamento del produttore dell'utensile dinamometrico.

#### **3.5 Uso del software**

#### **3.5.1 Preparazione dell'utensile dinamometrico**

Prima di mettere in funzione l'utensile dinamometrico inserire le batterie in dotazione:

- 1. Svitare il tappo a vite che si trova all'estremità dell'impugnatura.
- 2. Inserire le batterie. Durante l'inserimento fare attenzione che il polo positivo sia rivolto in avanti, verso il corpo.
- 3. Riavvitare il tappo a vite all'estremità dell'impugnatura.

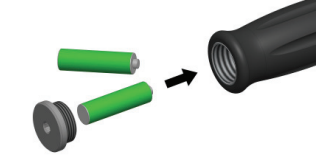

**NOTA:** Quando si cambia la batteria non si perdono i dati. Se la sostituzione della batteria dura più di dieci minuti, è necessario reimpostare l'utensile dinamometrico con il software del PC.

# **AVVERTENZA**

Attenersi alle seguenti segnalazioni di sicurezza per evitare LESIONI GRAVI o DANNEGGIAMENTI:

- Non ricaricare batterie che non siano identificate come ricaricabili. Potrebbero rilasciare il liquido o scoppiare.
- Non utilizzare batterie ricaricabili con un caricabatterie non adatto a ricaricare quel tipo di batterie.

**NOTA:** Accendere l'utensile dinamometrico SEMPRE senza movimento e senza inserto. Muovere l'utensile dinamomentrico soltanto dopo che si è acceso il LED verde **6** .

#### **3.5.2 Avvio programma**

USB.

- 1. Posizionare in orizzontale l'utensile dinamometrico, p. es. su un tavolo, in modo che l'attacco si muova liberamente.
- 2. Attivare l'utensile dinamometrico premendo un tasto a piacere e attendere che l'accensione del LED verde **6**segnali la conclusione della regolazione del punto zero (cfr.: 3.4.1).

3. Rimuovere la calotta di protezione dalla presa USB. Collegare l'utensile dinamometrico al PC tramite il cavo

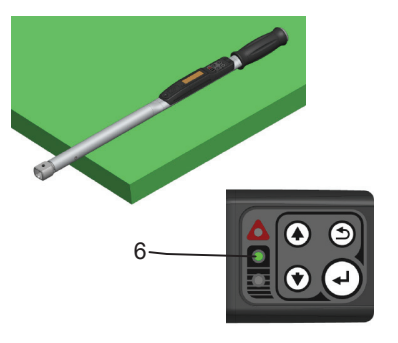

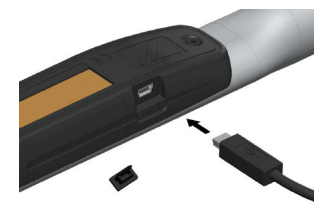

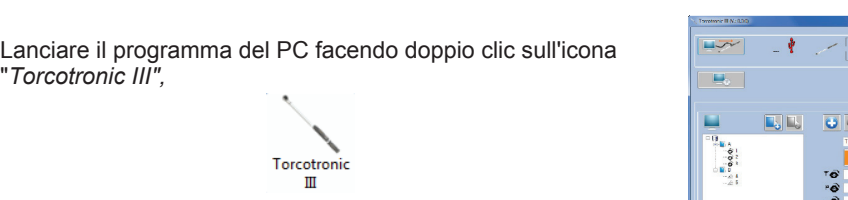

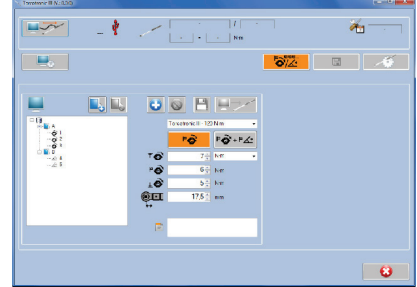

che comparirà sullo schermo a installazione riuscita.

### **3.5.3 Impostazioni programma PC**

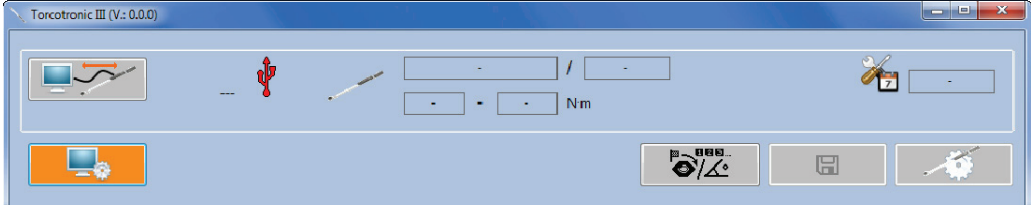

1. Visualizzazione delle impostazioni del programma PC (pulsante **26**).

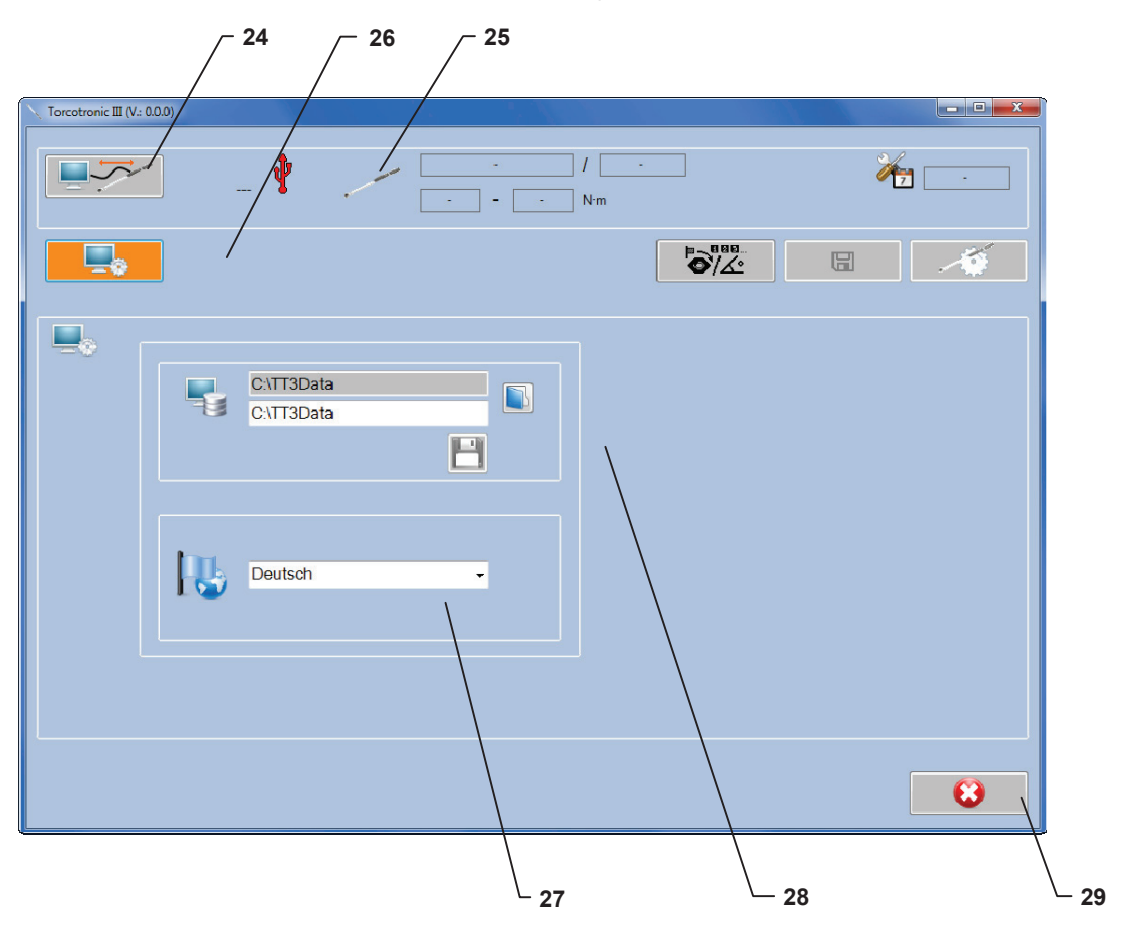

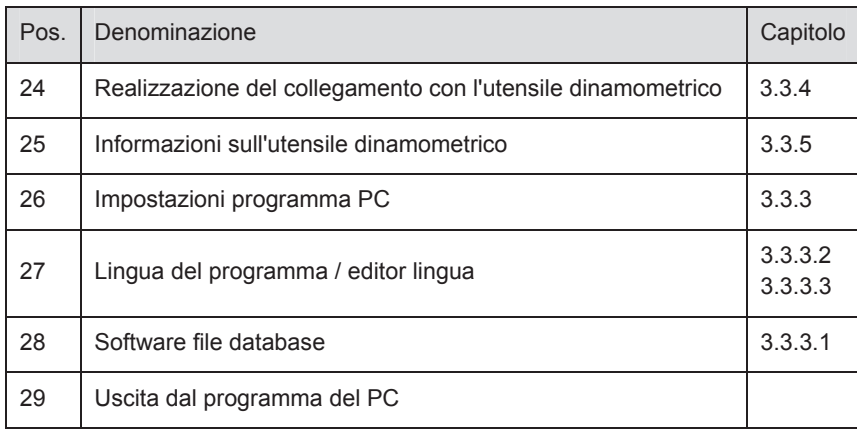

#### **3.5.3.1 Software file database**

Alcune impostazioni, le lingue e i parametri di avvitatura creati per conto proprio vengono salvati dal software in un file database. Dopo l'installazione tale file si trova nella cartella *C:\TT3Data*.

**NOTA:** Se il software non è stato installato sull'unità C:, la lettera dell'unità è diversa dalla cartella standard del file database sopra indicato. Tutti gli utenti Windows che devono usare il software devono avere i diritti di lettura e scrittura per quanto riguarda questo file.

Il percorso per arrivare al file database può essere modificato.

- 1. Copiare il file *TT3DB.mdb* nella cartella desiderata.
- 2. Scegliere il percorso in cui si trova ora il file *TT3DB.mdb*.
- 3. **B** Salvare la nuova impostazione.

**NOTA:** Questa impostazione deve essere effettuata per ogni utente Windows separatamente.

#### **3.5.3.2 Lingua del programma**

L'uso in sé del software è basato su simboli. Le seguenti funzioni dipendono dall'impostazione della lingua:

- 1. Testi che vengono visualizzati se si passa con il cursore su un elemento di comando dell'interfaccia.
- 2. Titoli delle colonne durante l'esportazione excel dei dati di misurazione.
- 3. Messaggi di informazione ed errori propri del programma.
- 4. Per visualizzare gli elementi del programma nella lingua desiderata, selezionare la lingua nell'apposito campo. La lingua attiva viene visualizzata nel campo di selezione.

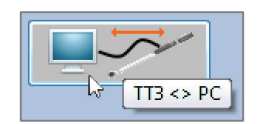

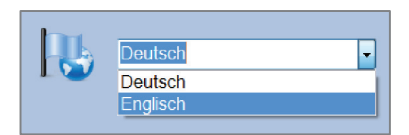

#### **3.5.4 Realizzazione del collegamento con l'utensile dinamometrico**

**NOTA:** L'utensile dinamometrico non può essere utilizzato durante il collegamento con il PC .

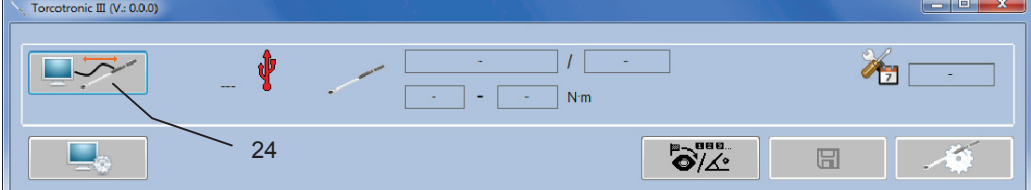

1. Realizzazione del collegamento con l'utensile dinamometrico (pulsante **24**).

**IT**

2. Sul display dell'utensile dinamometrico viene visualizzato un simbolo USB che conferma la correttezza del collegamento. Tale simbolo resta sul display per tutta la durata del collegamento.

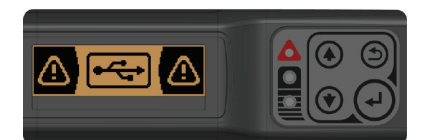

In caso di errori di collegamento:

- x Controllare se l'utensile dinamometrico è acceso.
- Controllare se il cavo di collegamento connesso correttamente al PC.

#### **3.5.5 Informazioni sull'utensile dinamometrico**

Una volta realizzato il collegamento con l'utensile dinamometrico, nella parte superiore dell'interfaccia del programma sono visualizzate informazioni relative all'utensile.

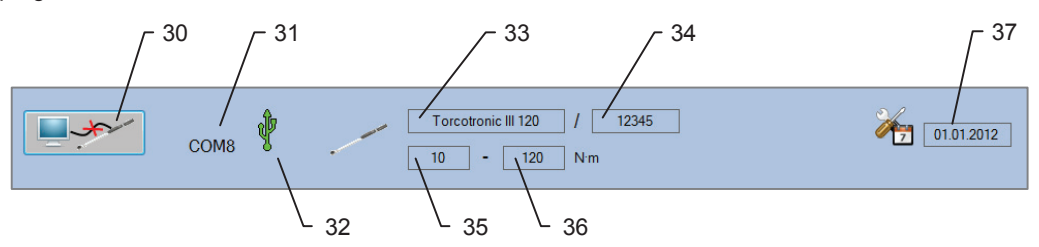

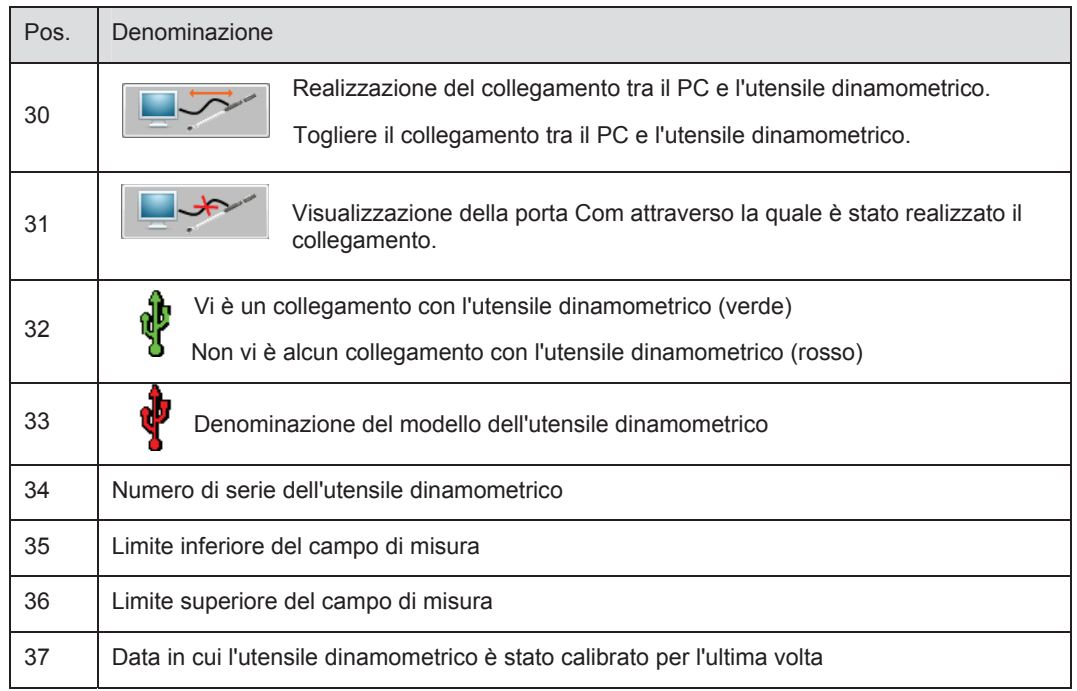

### **3.5.6 Impostazioni di base dell'utensile dinamometrico**

**NOTA:** L'utensile dinamometrico viene impostato sul PC.

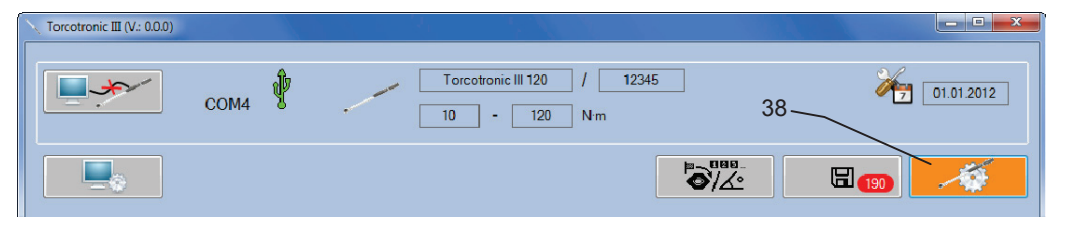

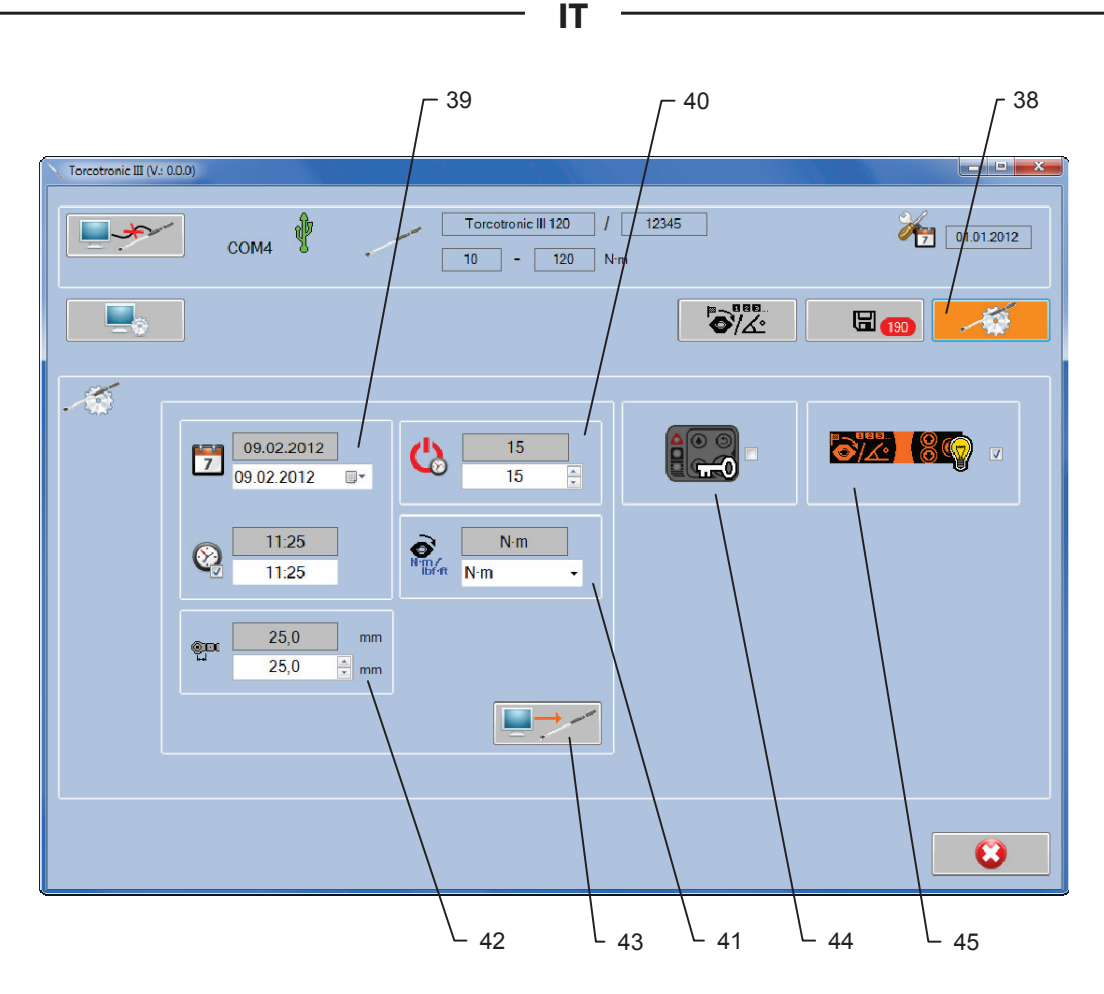

1. Se è stato realizzato un collegamento con un utensile dinamometrico:

 $\sim$ Visualizzazione delle impostazioni dell'utensile (pulsante **38**).

**NOTA:** I campi con lo sfondo grigio indicano i valori impostati attualmente nell'utensile dinamometrico. Nei campi operativi bianchi inferiori si può effettuare la nuova impostazione.

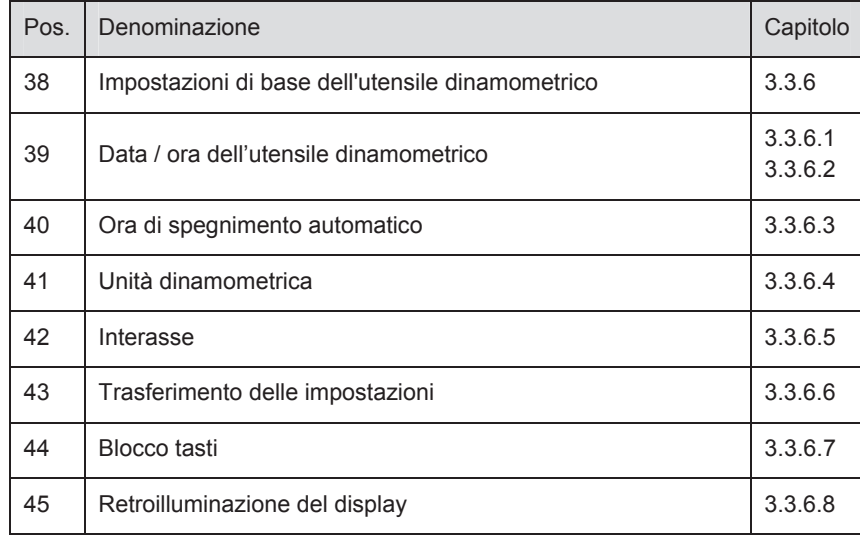

### **3.5.6.1 Data utensile dinamometrico**

1. **Visualizzazione campo di selezione data.** 

2. Selezionare la data desiderata.

**NOTA:** All'apertura del dialogo delle impostazioni, la data viene impostata di default in funzione di quella del sistema del PC, in modo che quando si salvano le impostazioni nella chiave venga salvata sempre la data attuale.

#### **3.5.6.2 Ora dell'utensile dinamometrico**

Finché su  $\mathbb{Q}$  c'è il segno di spunta, l'ora di sistema attuale va avanti, in modo che quando si salvano le impostazioni nella chiave venga salvata sempre quella attuale.

**IT**

- 1. Togliere il segno di spunta da  $\mathbb Q$  per inserire l'ora manualmente.
- 2. Inserire la nuova ora nel formato: *SS:MM*.

#### **3.5.6.3 Ora di spegnimento automatico**

Minuti scaduti i quali l'utensile dinamometrico si spegne automaticamente in caso di non utilizzo.

- 1. Inserire un valore compreso tra 0 e 60 minuti. (0 per disattivare la funzione)
- **NOTA:** Se l'utensile dinamometrico è collegato a un PC, non si spegne automaticamente.

#### **3.5.6.4 Unità dinamometrica**

- 1. Fare clic su per visualizzare la selezione delle unità da impostare. $\Box$
- 2. Scegliere un'unità.

#### **3.5.6.5 Interasse**

1. Inserire l'interasse dell'inserto che viene utilizzato con la chiave.

**NOTA:** L'interasse è la distanza espressa in mm tra il centro di rotazione dell'inserto che viene utilizzato per l'avvitatura e l'estremità dell'attacco dell'utensile dinamometrico.

Torcotronic III KH 120 17.5 mm

Torcotronic III KH 350 25 mm

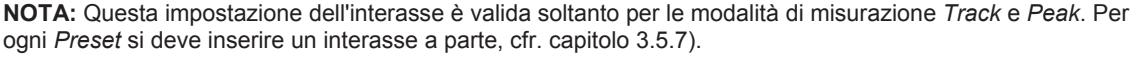

Modello Misura di calibrazione in fabbrica

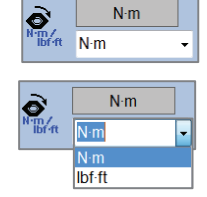

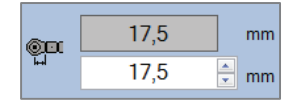

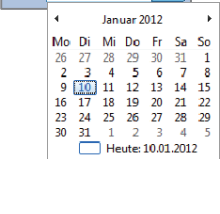

 $10.01.2012$ 

 $\Box$ 

10.01.2012

 $\overline{7}$ 

10.01.2012

 $\overline{\mathbb{R}}$ 

10.01.2012

 $\overline{7}$ 

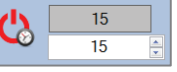

 $14.13$  $14:13$ 

 $14:14$ 

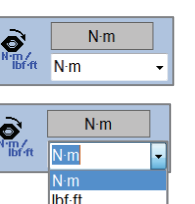

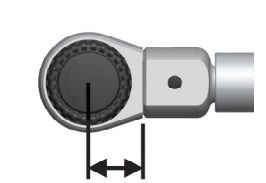

#### **3.5.6.6 Trasferimento delle impostazioni**

1. Trasferimento delle impostazioni all'utensile dinamometrico (pulsante **43**).

In questo modo si trasferiscono all'utensile dinamometrico le impostazioni effettuate.

#### **3.5.6.7 Blocco tasti**

Con il blocco tasti è possibile bloccare le funzioni dei tasti **1**, **2** e **4** dell'utensile dinamometrico. Fino a quando è attivo il blocco tasti non è possibile effettuare impostazioni all'utensile dinamometrico con i tasti funzione **1**, **2**, **3** oppure **4**.

**NOTA:** Il blocco tasti può essere attivato o disattivato soltanto con il software. Selezionare la modalità con la quale far funzionare l'utensile dinamometrico quando è attivo il blocco tasti. Il blocco tasti impedisce che l'utente possa modificare la modalità della chiave impostata.

- 1. Mettere il segno di spunta per attivare il blocco tasti.
- 2. Mettere il segno di spunta dopo la modalità con la quale far funzionare l'utensile dinamometrico:
- x Modalità di misurazione *Track*
- x Modalità di misurazione *Peak*
- x Modalità di misurazione *Preset*

Se il blocco tasti è attivato, dopo la sconnessione dal PC tale stato viene indicato con il simbolo della chiave nell'angolo in basso a destra del display LC dell'utensile dinamometrico.

#### **3.5.6.8 Retroilluminazione del display**

- 1. Togliere il segno di spunta per spegnere la retroilluminazione del display.
- 2. Mettendo il segno di spunta l'illuminazione viene riattivata.

**NOTA:** La retroilluminazione disattivata aumenta la durata delle batterie, ma a seconda delle condizioni ambientali può diventare più difficile leggere il display.

#### **3.5.7 Menu Preset**

Nel software del PC è possibile creare il numero che si vuole di record di dati con preimpostazioni (*Preset*). Nell'utensile dinamometrico è possibile salvare fino a cinque diversi *Preset*. A tale scolpo bisogna salvare i valori limite necessari per l'avvitatura nel menu *Preset*. I parametri inseriti devono essere compresi nel rispettivo campo di misura dell'utensile dinamometrico.

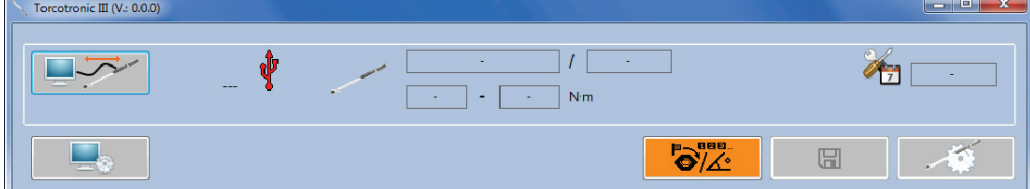

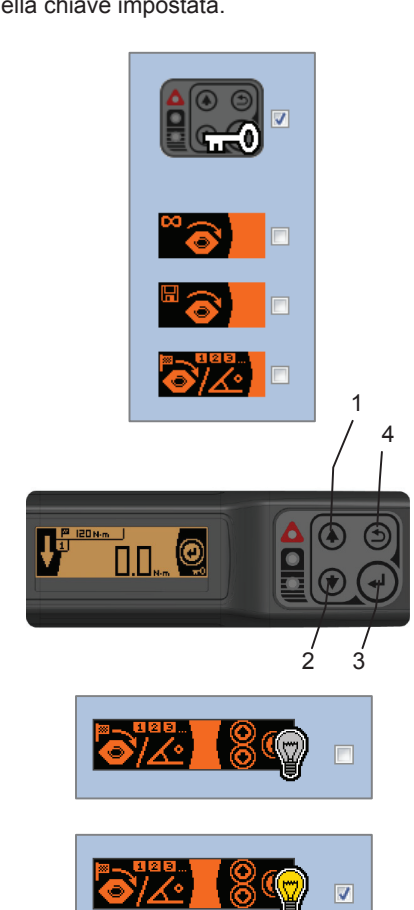

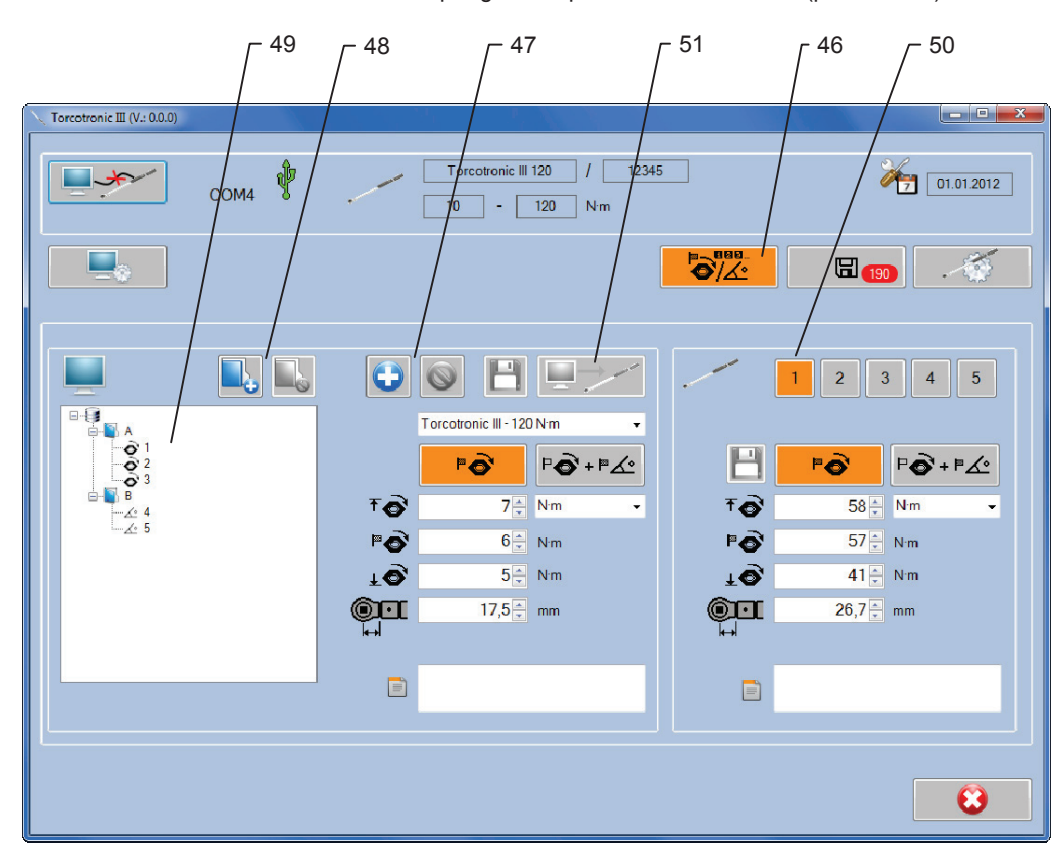

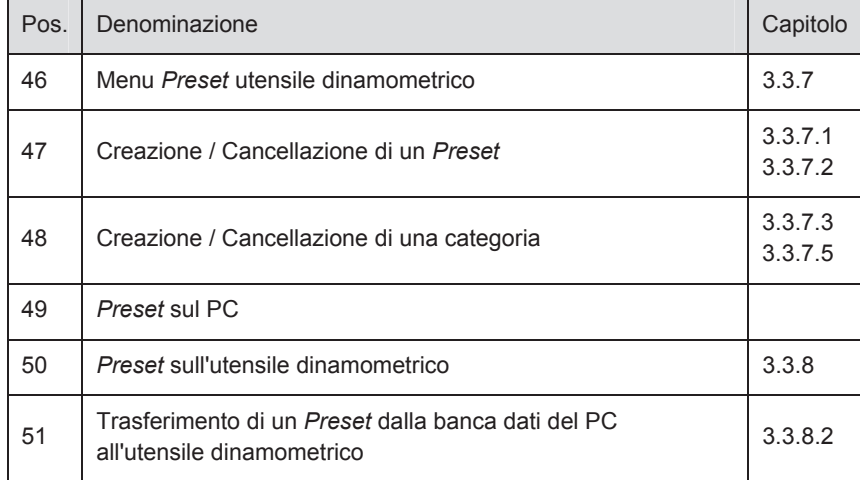

1. Visualizzazione dell'interfaccia per gestire i parametri di avvitatura (pulsante 46).

**IT**

### **3.5.7.1 Creazione di un Preset**

1. Creazione di un *Preset*.

- 2. Selezionare il modello di Torcotronic III *per il quale si intende creare il* Preset. In questo modo l'interasse viene impostato sull'interasse standard del rispettivo modello. Inoltre, l'immissione dei valori di coppia viene limitata in funzione del modello.
- 3. Se si inserisce un interasse diverso da quello standard, il simbolo lo segnala sul display LC dell'utensile dinamometrico<sup>.</sup>
- 4. Scegliere la modalità di misurazione
- $\overrightarrow{PQ}$  Coppia
- **Fo**+F<sup>'</sup> Angolo di rotazione coppia
- 5. La modalità attualmente selezionata ha lo sfondo arancione.
- 6. Inserire i valori necessari per la rispettiva modalità di misurazione:

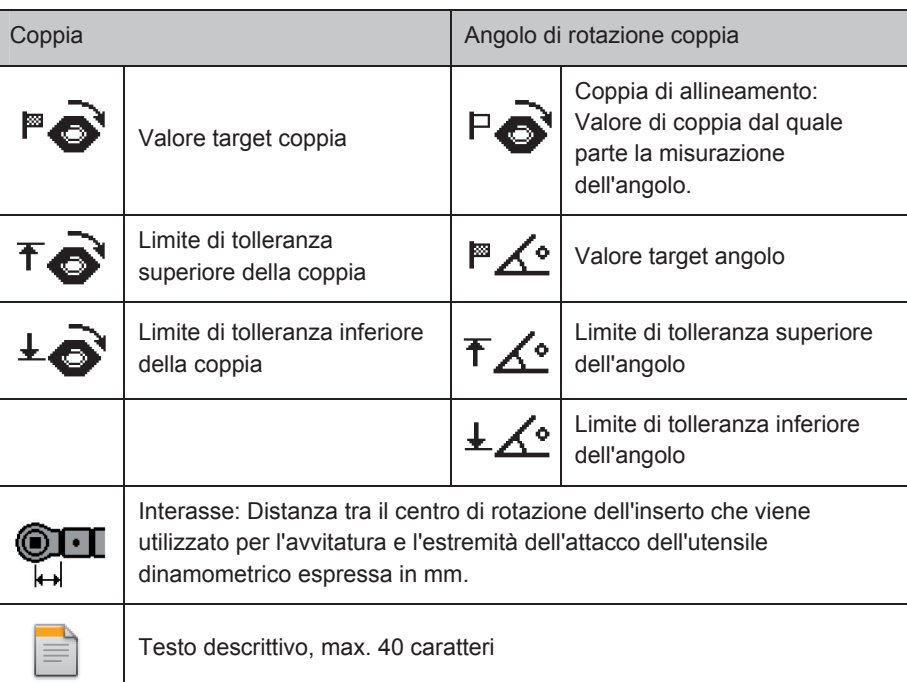

**IT**

- 7. **Salvataggio parametro di avvitatura.**
- 8. Il parametro di avvitatura creato vi ene visualizzato alla fine della struttura ad albero.

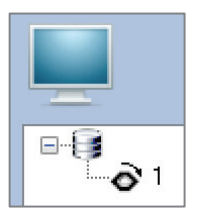

#### **3.5.7.2 Cancellazione di un Preset**

- 1. Nella visualizzazione ad albero selezionare il *Preset* da cancellare.
- 2. Cancellare il preset selezionato.

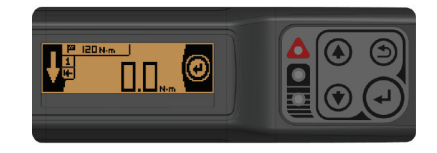

#### **3.5.7.3 Creazione di una categoria**

Per organizzare i parametri di avvitatura vi è la possibilità di creare categorie in cui si possono catalogare tali parametri.

**IT**

- 1. **C** Creare una nuova categoria.
- 2. Inserire il nome della categoria.
- 3. Creare la categoria con il nome inserito.
- 4. <sup>3</sup> Annullare, la categoria non viene creata.
- 5. La categoria appena creata nell'albero viene indicata con il simbolo blu di una cartella.

#### **3.5.7.4 Aggiunta del Preset a una categoria**

- 1. Passare con il cursore sul parametro di avvitatura.
- 2. Premere e tenere premuto il tasto sinistro del mouse.
- 3. Portare il cursore sulla categoria.
- 4. Rilasciare il tasto sinistro del mouse.

#### **3.5.7.5 Cancellazione di una categoria**

- 1. Nella visualizzazione ad albero selezionare la categoria da cancellare.
- 2. Cancellare la categoria selezionata.

**NOTA:** I parametri di avvitatura non vengono cancellati insieme alla categoria cancellata, ma vengono visualizzati nel nodo principale della visualizzazione ad albero.

#### **3.5.7.6 Preset sull'utensile dinamometrico**

Sull'utensile dinamometrico è possibile inserire cinque *Preset*.

1. I *Preset* salvati sull'utensile dinamometrico si possono

osservare e modificare nel menu *Preset*,  $\partial Z^{\text{max}}$ , a condizione che il collegamento sia in corso.

2. Con i tasti  $\boxed{1}$   $\boxed{2}$   $\boxed{3}$   $\boxed{4}$   $\boxed{5}$  e possibile selezionare il rispettivo *Preset*. Il *Preset* appena visualizzato ha lo sfondo arancione.

#### **3.5.7.7 Modifica di un preset sull'utensile dinamometrico**

- 1. Selezionare il *Preset* da modificare.
- 2. Modificare i valori.
- 3. Salvare le modifiche.

**NOTA:** La modifica riguarda soltanto i dati sulla chiave. Nella banca dati del PC i *Preset* restano invariati.

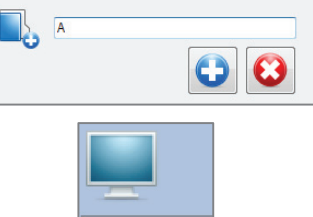

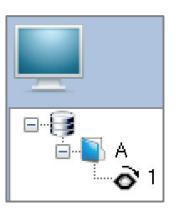

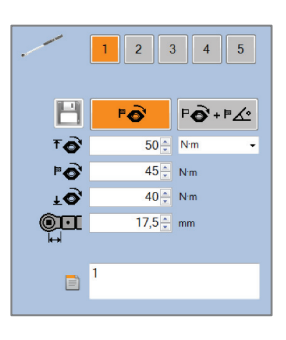

#### **3.5.7.8 Trasferimento di un Preset dalla banca dati del PC all'utensile dinamometrico**

1. Selezionare la posizione dove scrivere il Preset.

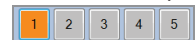

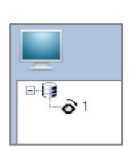

- 2. Nella visualizzazione ad albero selezionare il *Preset* dalla banca dati dalla quale deve essere trasferito.
- 3. Premere il pulsante 51 (vedi 3.3.7). Il parametro di avvitatura selezionato nella visualizzazione ad albero viene trasferito nella posizione selezionata dell'utensile dinamometrico.

**NOTA:** Il *Preset* attualmente salvato in questa posizione sull'utensile dinamometrico viene sovrascritto.

#### **3.5.8 Lettura - salvataggio - cancellazione valori di misura**

L'utensile dinamometrico misura la coppia al serraggio della vite. Nella *modalità preset* questo valore di misura viene salvato con il numero del record di dati *Preset* e i valori limite dell'utensile dinamometrico. Nella *modalità Peak* viene salvato soltanto il valore di misura. Nella *modalità Track* non è possibile alcun salvataggio. Sull'utensile dinamometrico si possono salvare fino a 2000 dati di misurazione. Questi dati possono essere trasferiti al PC.

Se si modifica il testo descrittivo di un *Preset*, tale testo compare in tutti i valori di misura del *Presets* già presenti sull'utensile dinamometrico.

**NOTA:** I valori di misura generati con il serraggio sinistrorso vengono raffigurati come valori negativi.

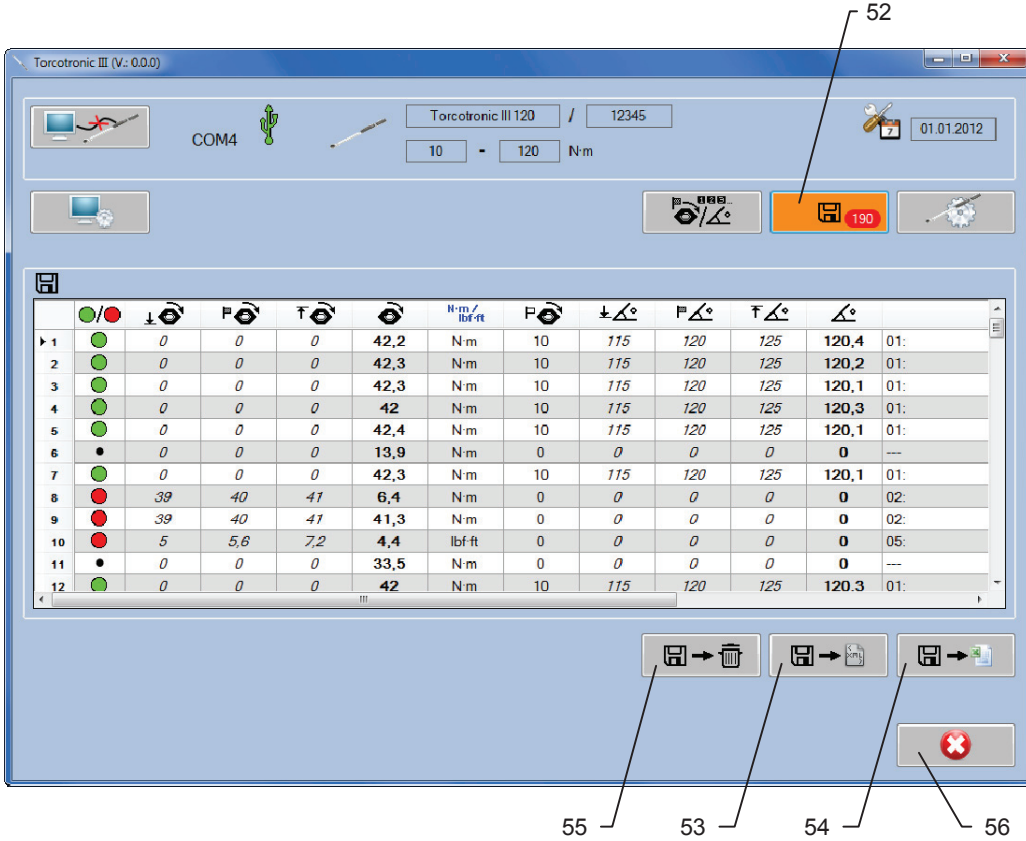

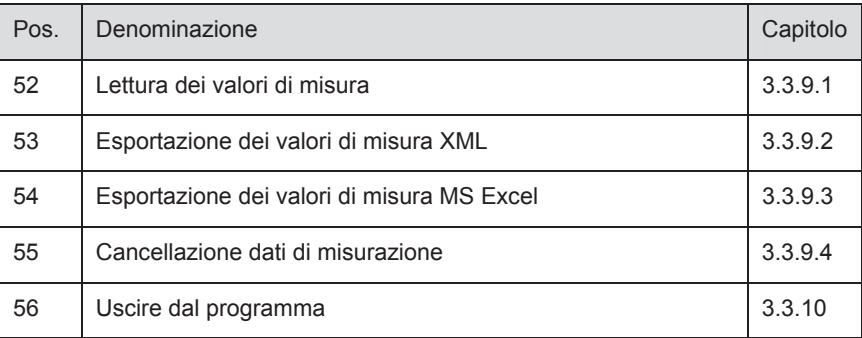

#### **3.5.8.1 Lettura dei valori di misura**

**NOTA:** Durante la trasmissione dei dati non staccare MAI il cavo USB dal PC o dall' utensile dinamometrico.

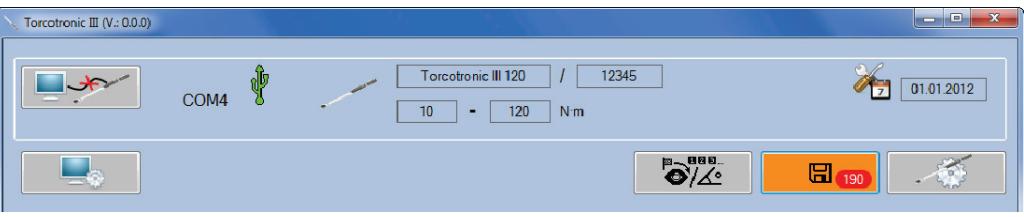

1. Visualizzazione dei valori di misura salvati sull'utensile dinamometrico (pulsante **52**).

**NOTA:** Numero dei valori di misura salvati sull'utensile dinamometrico collegato. A seconda del numero dei valori di misura salvati può rendersi necessaria una breve attesa.

2. Rappresentazione in forma tabellare dei valori di misura:

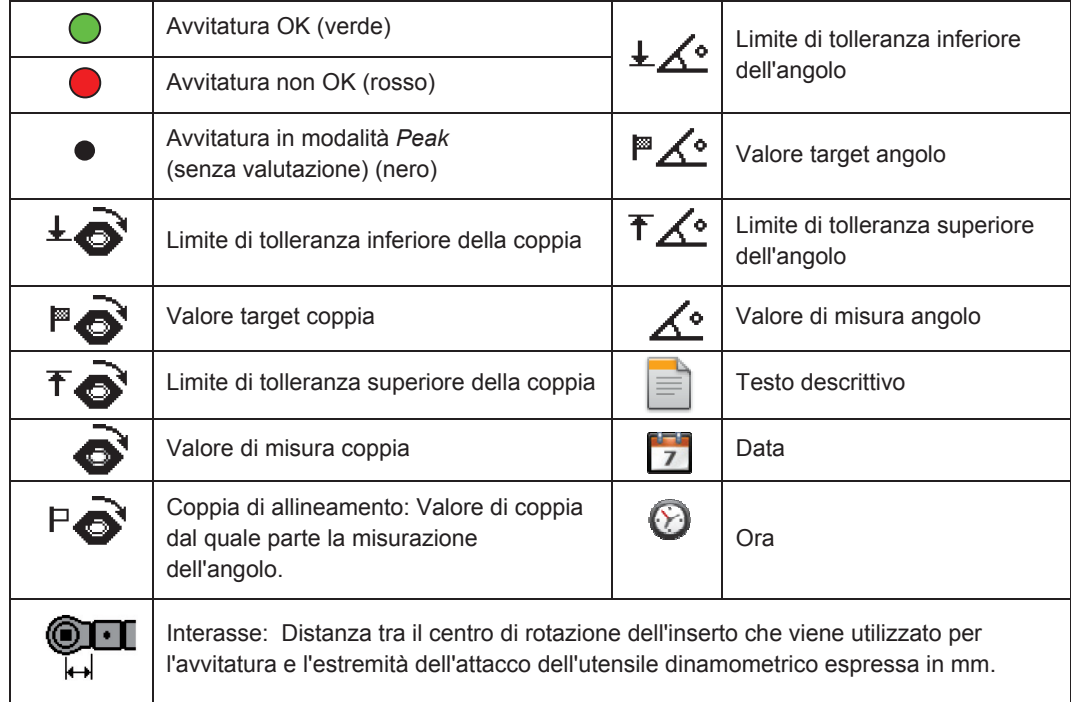

#### **3.5.8.2 Esportazione dei valori di misura XML**

1. Esportazione dei dati di misurazione visualizzati in un file XML. Premere il pulsante **53** (vedi 3.3.8).

**IT**

#### **3.5.8.3 Esportazione dei valori di misura MS Excel**

1. Esportazione dei dati di misurazione visualizzati in MS Excel. Premere il pulsante **54** (vedi 3.3.8).

**NOTA:** Per poter sfruttare questa funzione, sul sistema deve risultare installato Excel 2003 o una versione più recente.

### **3.5.8.4 Cancellazione dati di misurazione**

1. **GH**  $\overline{\mathbb{G}}$  Cancellazione dei dati di misurazione salvati sull'utensile dinamometrico collegato. Premere il pulsante **55** (vedi 3.3.8).

**NOTA:** Una volta cancellati, non è più possibile ripristinare i dati di misurazione. Fare attenzione ad esportare i dati di misurazione importanti in XML oppure MS Excel prima della loro cancellazione.

#### **3.5.9 Uscire dal programma**

Una volta effettuate tutte le impostazioni, le trasmissioni dei dati e le operazioni di salvataggio sul PC, è possibile staccare l'utensile dinamometrico dal PC.

- 1. Uscire dal programma. Premere il pulsante **56** (vedi 3.3.8).
- 2. Se un utensile dinamometrico risulta ancora collegato, il collegamento viene interrotto automaticamente.
- 3. Staccare il cavo USB dal PC e dall'utensile dinamometrico
- 4. Inserire la calotta di protezione sulla presa USB

**NOTA:** Se il cavo USB venisse scollegato dal PC o dall'utensile dinamometrico senza aver prima provveduto a togliere il collegamento con il software, fare clic sul tasto **4**.

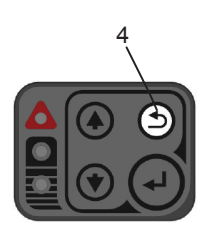

#### **3.6 Impostazioni sull'utensile dinamometrico**

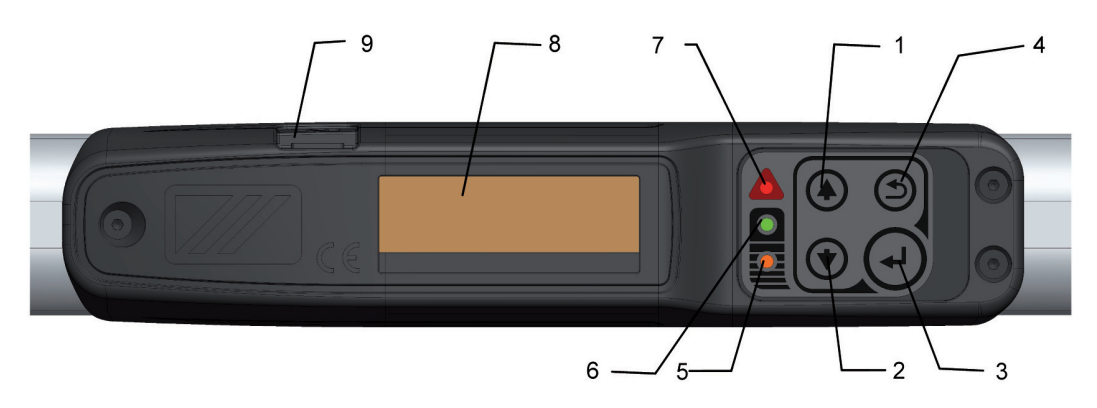

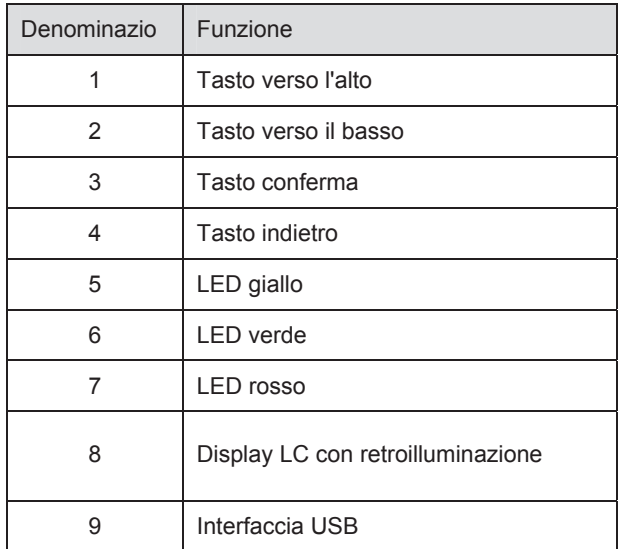

#### **3.6.1 Accensione e spegnimento**

# **AVVERTENZA**

Attenersi alle seguenti segnalazioni di sicurezza per evitare LESIONI GRAVI o DANNEGGIAMENTI:

- Non utilizzare mai l'utensile dinamometrico quando è spento.
- x Accendere l'utensile dinamometrico SEMPRE senza movimento e senza inserto. Muovere l'utensile dinamomentrico soltanto dopo che si è acceso il LED verde **6** .

#### **3.6.1.1 Accensione**

- 1. Posizionare in orizzontale l'utensile dinamometrico sul tavolo, in modo che l'attacco si muova liberamente.
- 2. Accendere l'utensile dinamometrico premendo un tasto a piacere e attendere che l'accensione del LED verde **6** segnali la conclusione della regolazione del punto zero . All'avvio viene eseguita la regolazione del punto zero per la coppia e l'angolo di rotazione.
- 3. Se il LED rosso **7** lampeggia e viene rilasciato il segnale acustico, significa che non è stato possibile eseguire correttamente la taratura. Possibili cause di errori:
- L'utensile dinamometrico è stato mosso durante la taratura.
- Se per più volte non fosse possibile tarare l'utensile dinamometrico, rivolgersi IMMEDIATAMENTE al produttore.
- 4. Non appena lampeggia il LED verde **6** e si spegne la visualizzazione della taratura, l'operazione di taratura è terminata

Dopo l'operazione di taratura sul display LC dovrebbe comparire «0.0».

**NOTA:** Sono consentiti scostamenti di ±1 digit.

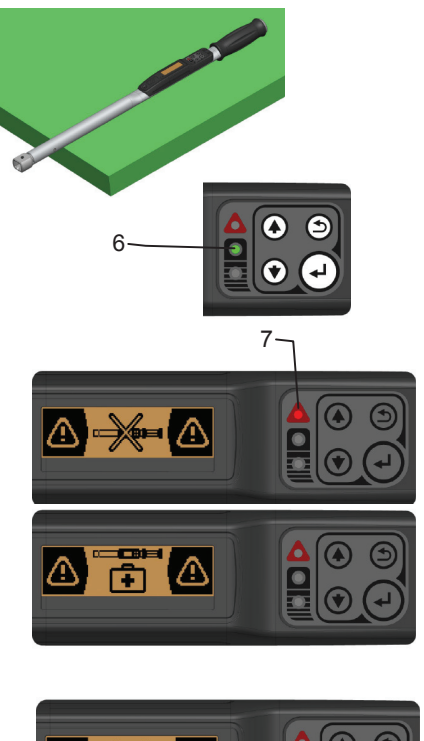

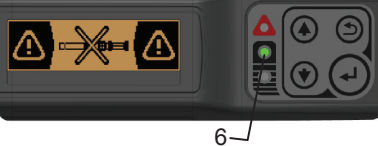

#### **3.6.1.2 Spegnimento**

1. Tenere premuti per ca. due secondi i tasti **1** e **2** per spegnere l'utensile dinamometrico. La visualizzazione scompare una volta che lo spegnimento é andato a buon fine.

#### **3.6.2 Taratura manuale dell'utensile dinamometrico**

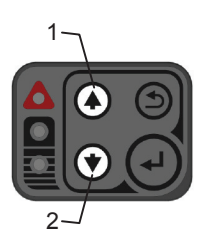

**NOTA:** La taratura manuale può essere effettuata SEMPRE soltanto prima che inizi l'avvitatura. La taratura può essere effettuata SOLTANTO quando l'utensile dinamometrico non è sottoposto a carichi ed è privo di inserto.

**IT**

- 1. Posizionare in orizzontale l'utensile dinamometrico sul tavolo, in modo che l'attacco si muova liberamente.
- 2. Tenere premuto il tasto **3** fino a quando sul display LC è presente la visualizzazione della calibrazione.
- 3. Viene eseguita la regolazione del punto zero per coppia e angolo di rotazione. La conclusione della regolazione del punto zero viene indicata con l'accensione del LED verde 6. (vedi capitolo 3.4.1.1).

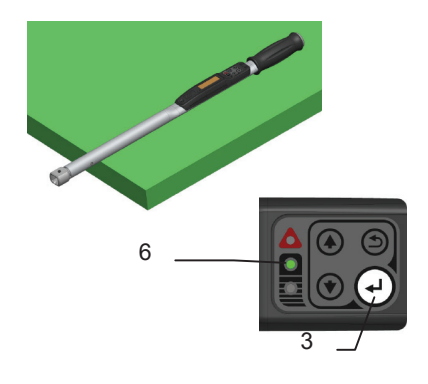

#### **3.6.3 Menu principale**

Con il menu principale è possibile passare tra le singole modalità di misurazione e i menu d'informazione.

#### **3.6.3.1 Passaggio al menu principale**

1. Tenere per ca. tre secondi premuto il tasto **4**, fino a quando esce il menu principale.

#### **3.6.3.2 Selezione modalità di misurazione / informazione**

- 1. Con i tasti **1** e **2** passare da una voce di menu all'altra.
- 2. Con il tasto **3** selezionare la voce di menu.

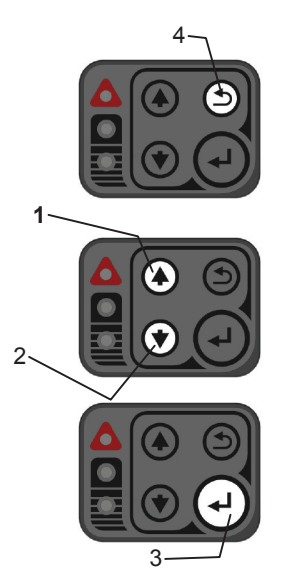

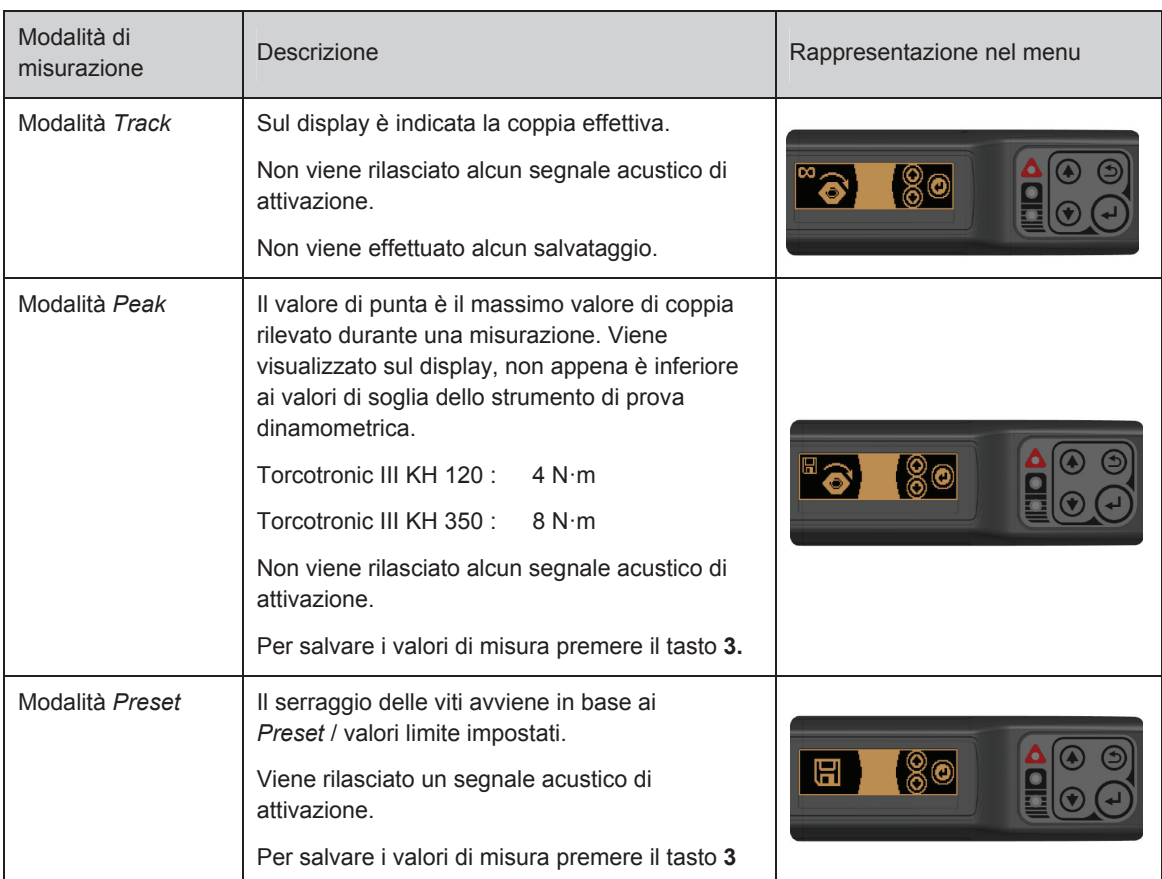

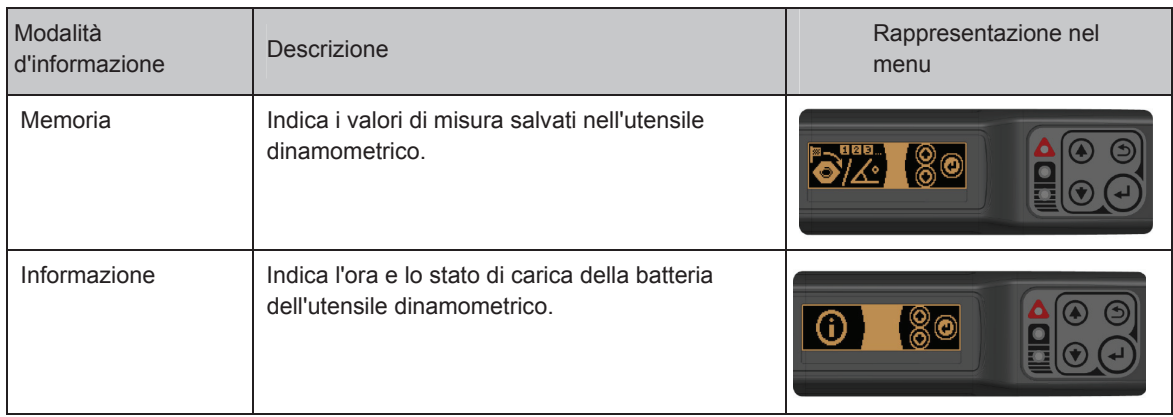

**NOTA:** Quando viene acceso, l'utensile dinamometrico parte sempre nella modalità di misurazione in cui era quando è stato spento.

#### **3.6.4 Modalità Track**

- 1. Eseguire l'avvitatura.
- 2. Sul display viene sempre visualizzata la coppia attuale misurata.

**NOTA:** Nella modalità Track non vi é alcuna segnalazione e non vengono memorizzati i valori di misura.

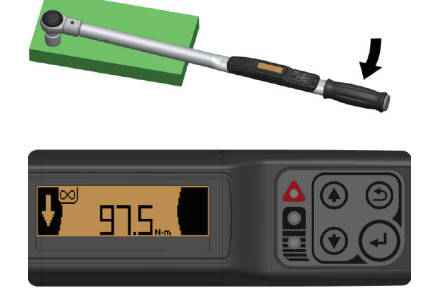

#### **3.6.5 Modalità Peak**

- 1. Eseguire l'avvitatura.
- 2. Sul display viene sempre visualizzato il valore di coppia massimo misurato.
- 3. Premere il tasto **3** per salvare il valore di coppia misurato.
- 4. Premere a lungo il tasto **4** per non salvare il valore di coppia misurato.

**NOTA:** Nella modalità Peak non vi è alcuna segnalazione.

### **3.6.6 Modalità Preset**

### **3.6.6.1 Selezionare la modalità** *Preset*

L'utensile dinamometrico salva cinque *Preset*:

1. Con i tasti **1** e **2** selezionare il *Preset* desiderato.

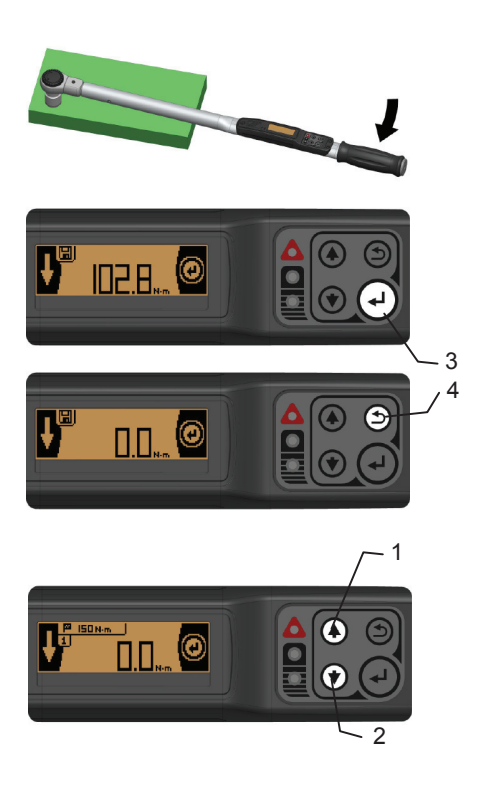

### **3.6.6.2 Serraggio delle viti con valore limite predefinito** *coppia*

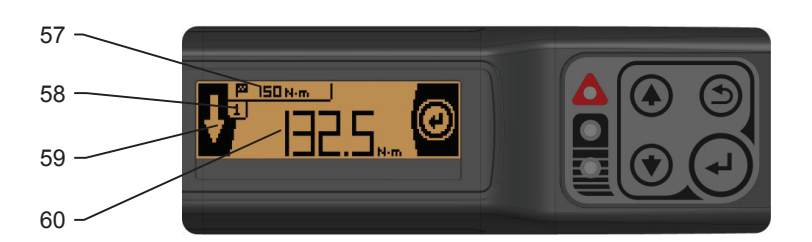

**IT**

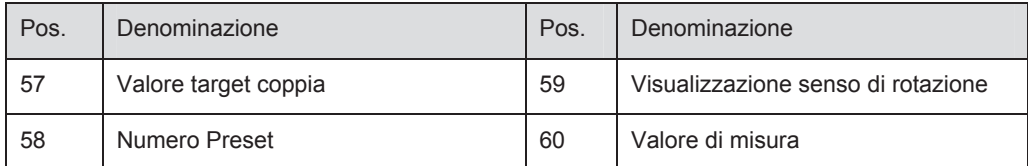

#### **3.6.6.3 Impostazione dei parametri sull'utensile dinamometrico**

Vanno impostati i seuenti parametri:

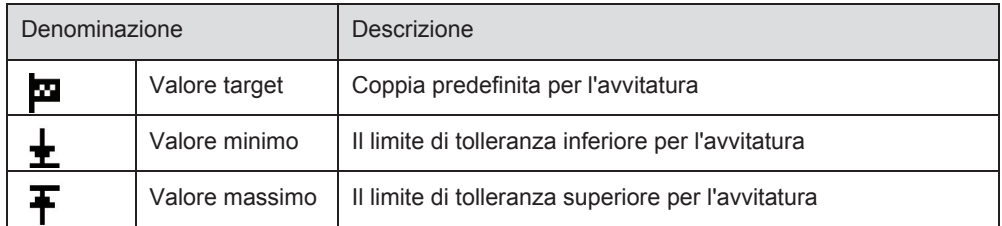

- 1. Premere brevemente il tasto **4** per modificare il *Preset* attuale impostato.
- ПП  $\circ$   $\circ$   $\circ$

4

**2**

2. Con il tasto **2** selezionare l'inserimento del valore limite della coppia.

- **IT**
- 3. Con i tasti **1** e **2** impostare il valore minimo e confermarlo con il tasto **3**.
- 4. Con i tasti **1** e **2** impostare il valore target e confermarlo con il tasto **3**.
- 5. Con i tasti **1** e **2** impostare il valore massimo e confermarlo con il tasto **3**.

#### **3.6.6.4 Esecuzione della misurazione**

- 1. Eseguire l'avvitatura.
- 2. Raggiunto il valore minimo, si accendono il LED giallo **5** e il LED verde **6** e viene rilasciato un segnale acustico.
- 3. Raggiunto il valore target, si accende il LED verde **6**. Continua ad essere rilasciato il segnale acustico.

4. Terminare il serraggio e salvare il valore di misura visualizzato con il tasto **3**.

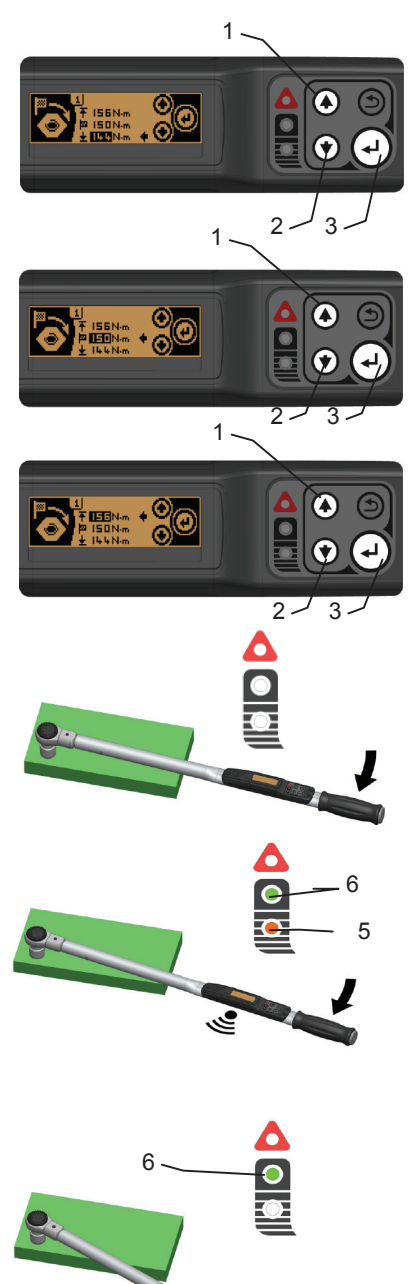

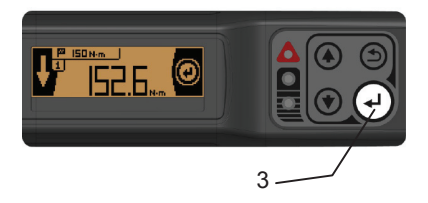

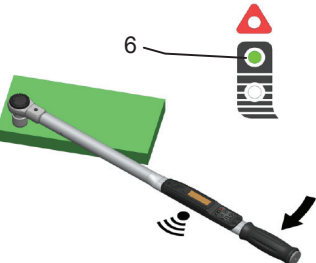

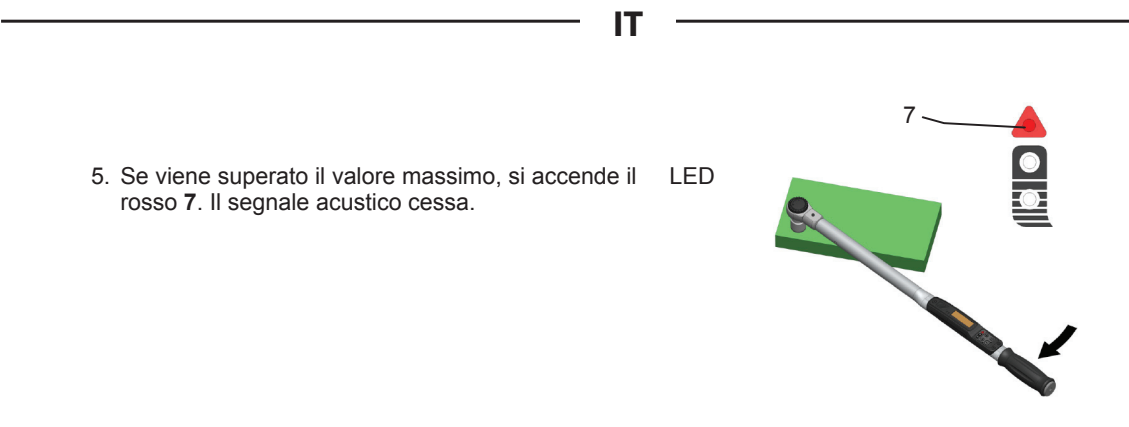

#### *3.6.6.5* **Serraggio delle viti con valore limite predefinito** *angolo di rotazione coppia*

**NOTA:** La misurazione dell'angolo di rotazione coppia avviene soltanto con il serraggio destrorso.

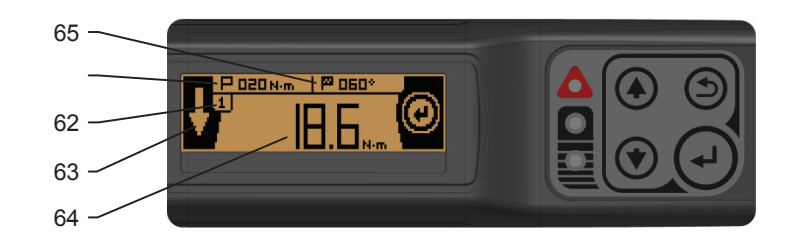

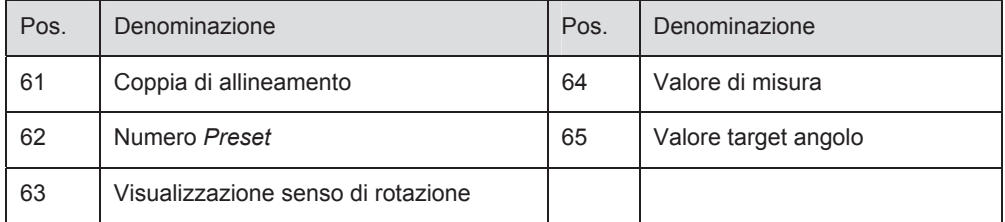

#### **3.6.6.6 Impostazione dei parametri sull'utensile dinamometrico**

Vanno impostati i seuenti parametri:

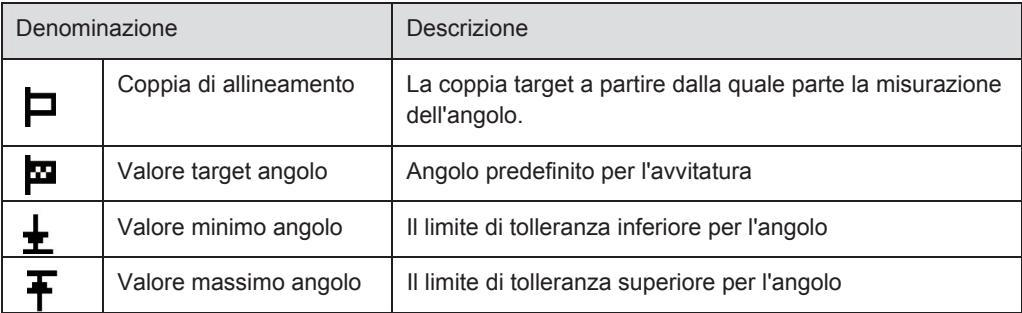

1. Premere brevemente il tasto **4** per modificare il *Preset* attuale impostato.

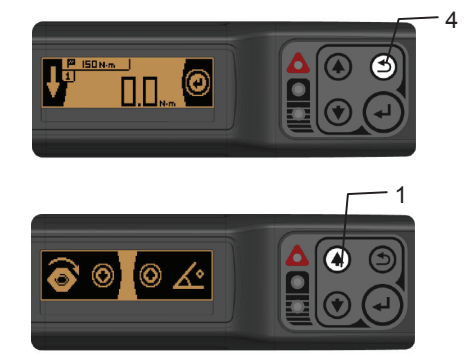

2. Con il tasto **1** selezionare l'inserimento del valore limite dell'angolo.

- 3. Con i tasti **1** e **2** inserire la coppia di allineamento e confermarla con il tasto **3**.
- 4. Con i tasti **1** e **2** impostare il valore minimo dell'angolo e confermarlo con il tasto **3**.
- 5. Con i tasti **1** e **2** impostare il valore target dell'angolo e confermarlo con il tasto **3**.
- 6. Con i tasti **1** e **2** impostare il valore massimo dell'angolo e confermarlo con il tasto **3**.

#### **3.6.6.7 Esecuzione della misurazione**

1. Eseguire l'avvitatura.

2. Una volta raggiunta la coppia di allineamento, la visualizzazione del display LC passa dalla coppia all'angolo di rotazione.

3. Raggiunto il valore minimo dell'angolo, si accendono il LED giallo **5** e il LED verde **6** e viene rilasciato un segnale acustico.

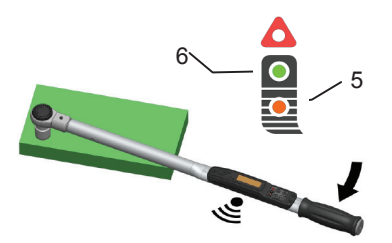

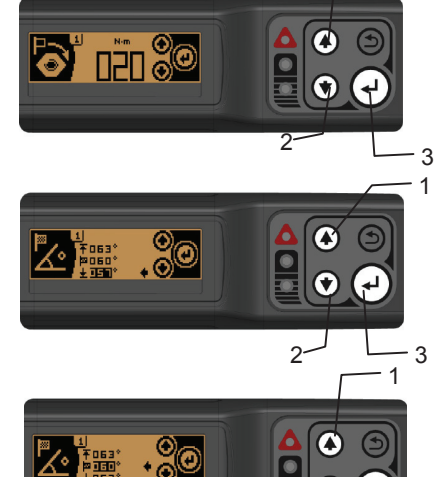

1

 $2^2$   $-3$ 1

G

 $\boldsymbol{\Omega}$ 

 $\overline{\mathbf{Q}}$ H

 $\bullet$ 

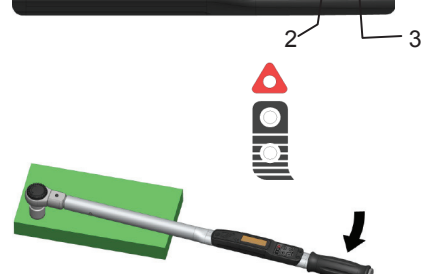

O

Ġ

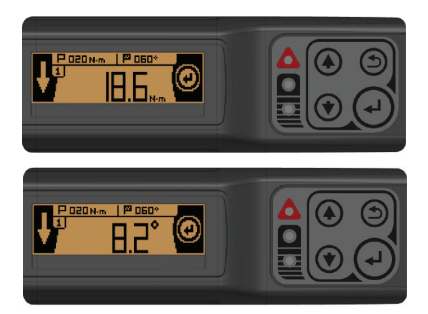

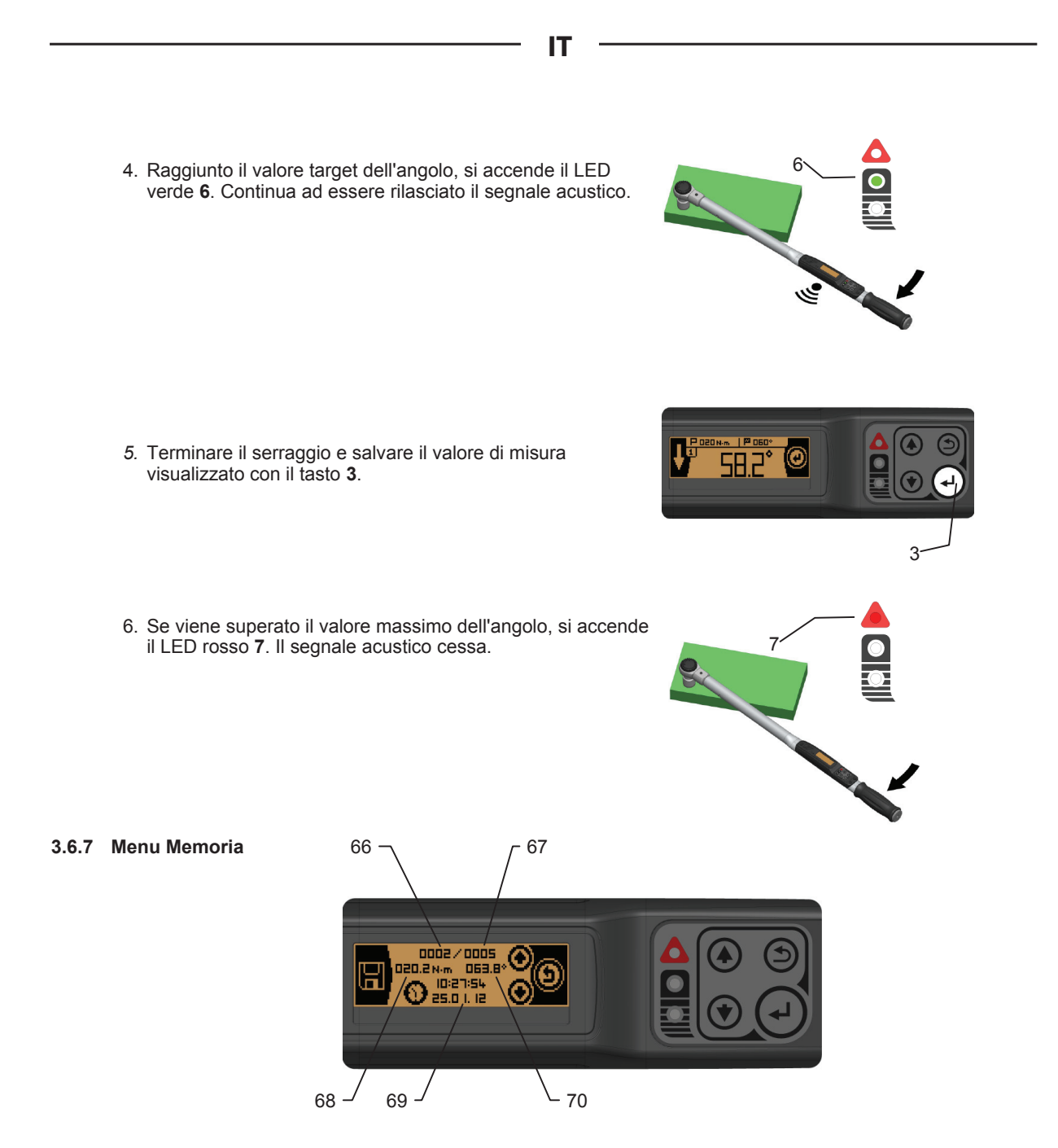

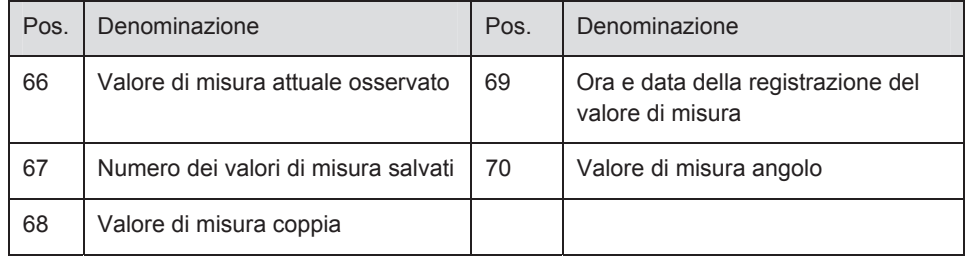

### **3.6.7.1 Selezione del valore di misura**

1. Con i tasti **1** e **2** passare da un valore di misura all'altro

#### **3.6.7.2 Uscire dal menu Memoria**

1. Premere il tasto **4** per tornare al menu principale.

#### **3.6.7.3 Cancellazione memoria**

- 1. Se ci si trova nel menu Memoria, premere il tasto **3**.
- 2. Confermare con il tasto **3**, per cancellare definitivamente l'intera memoria.
- 3. Premere il tasto **4** per annullare e non cancellare la memoria.

#### **3.6.8 Menu Informazione**

Pos. Denominazione 71 Stato di carica della batteria 72 Ora, data

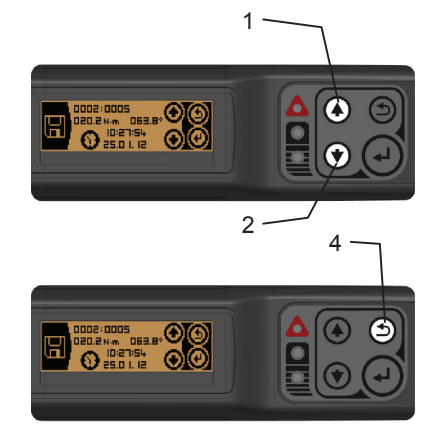

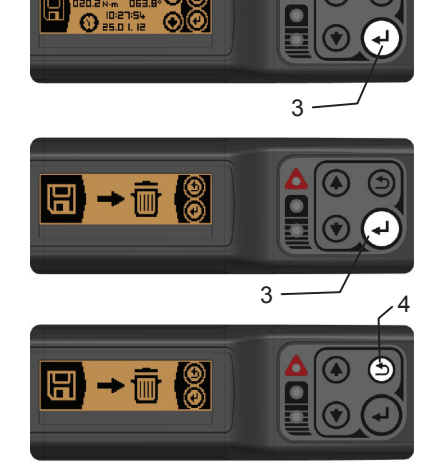

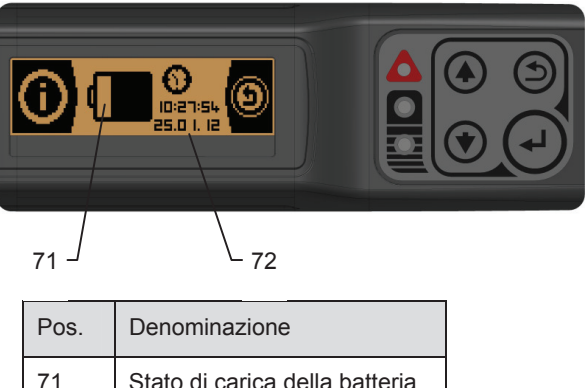

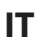

#### **3.6.8.1 Uscire dal menu Memoria**

1. Premere il tasto **4** per tornare al menu principale.

#### **3.7 Lavoro con adattatori**

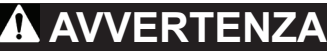

Non utilizzare MAI adattatori assieme all'utensile dinamometrico con cricchetto a innesto reversibile.

Accertarsi che queste istruzioni per l'uso siano state lette e comprese prima di iniziare a utilizzare l'utensile dinamometrico in combinazione con adattatori. L'inosservanza di quanto sopra può portare a raccordi difettosi, provocando eventualmente danneggiamenti, LESIONI GRAVI o la MORTE.

Afferrare l'utensile dinamometrico SEMPRE al centro dell'impugnatura.

Inserire l'interasse tramite il software dell'utensile dinamometrico (cfr. capitolo 3.5.7, 3.5.7.6).

Se sulla chiave è impostato un interasse diverso da quello standard, il simbolo **le l**o visualizza sul display LC.

#### **3.8 Serraggio delle viti**

# **AVVERTENZA**

#### RISCHIO DI SOVRACCARICO

L'utensile dinamometrico può sovraccaricarsi durante l'utilizzo e rompersi, provocando eventualmente LESIONI GRAVI o la MORTE.

Utilizzare SOLO accessori originali. Se si utilizzano accessori che non sono stati autorizzati dal produttore, esiste analogamente il rischio che non resistano ai carichi o che l'utensile dinamometrico sia sottoposto a sovraccarico.

Ispezionare l'utensile dinamometrico prima di OGNI uso per individuare eventuali danneggiamenti.

Non utilizzare MAI un utensile dinamometrico danneggiato.

Scaricare SEMPRE l'utensile dinamometrico SUBITO, non appena subentra l'avvertenza (LED **7** e segnale acustico) e compare il simbolo di «sovraccarico» sul display.

Non utilizzare MAI l'utensile dinamometrico se è caduto, è stato impiegato per colpire altri oggetti o è stato a sua volta colpito dalla caduta di uno di essi.

# **AVVERTENZA**

#### RISCHIO DI SERRAGGIO DIFETTOSO DELLE VITI

Un utensile dinamometrico non calibrato può causare la rottura dei raccordi a vite, dello stesso utensile e degli accessori e quindi provocare anche LESIONI GRAVI o la MORTE.

Un utensile dinamometrico non calibrato può generare raccordi a vite difettosi che possono anche provocare LESIONI GRAVI o la MORTE.

Utilizzare SOLO utensili dinamometrici testati e calibrati.

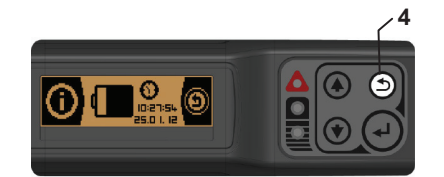

# **VERTENZA**

L'uso improprio può provocare LESIONI GRAVI o la MORTE.

Adottare le seguenti precauzioni di sicurezza per prevenire lesioni e danni materiali conseguenti alla manipolazione impropria, o all'utilizzo non sicuro dell'utensile dinamometrico:

**IT**

- Utilizzare SEMPRE accessori originali autorizzati dal produttore.
- Prima di ogni serraggio delle viti o controllare SEMPRE l'utensile dinamometrico in funzione della corretta impostazione della coppia e dell'angolo di rotazione.
- Applicare SEMPRE l'utensile dinamometrico e le prolunghe per chiavi a bussola con un angolo di 90°.
- · Quando si lavora in zone operative di scarse dimensioni usare cricchetti a innesto reversibili. Ruotare all'indietro l'utensile dinamometrico senza interruzione.
- Qualora si applicassero prolunghe per chiavi a bussola, p.es. per punti di avvitatura in profondità, ridurne SEMPRE la lunghezza il più possibile.
- Se si avverte una variazione improvvisa nella resistenza durante il serraggio di un raccordo a vite, scaricare SUBITO l'utensile dinamometrico. Verificare che l'utensile dinamometrico e il raccordo a vite non siano danneggiati.
- x Non utilizzare MAI riduttori. L'attacco quadro sull'utensile dinamometrico è predisposto per le forze previste. I riduttori non resistono al carico.
- Afferrare l'utensile dinamometrico SEMPRE al centro dell'impugnatura.

# *aAVVISOa*

- 1. Controllare SEMPRE se il raccordo a vite presenta segni di danneggiamento o usura. danneggiamento o usura.
- 2. Prima di serrare la vite, accertare SEMPRE quale sia l'apertura della chiave necessaria.
- 3. Scegliere SEMPRE l'accessorio giusto.
- 4. Innestare questo accessorio sull'attacco quadro di azionamento dell'utensile dinamometrico.
- 5. Quando s'innesta l'accessorio sull'attacco quadro di azionamento dell'utensile dinamometrico accertarsi che gli elementi di presa scattino in posizione. Verificare che la giunzione sia ben salda tirando leggermente l'accessorio.
- 6. Applicare l'utensile dinamometrico sul raccordo a vite, mantenendo un angolo di 90°.
- 7. Ruotare l'utensile dinamometrico lentamente e uniformemente agendo sull'impugnatura nella direzione desiderata, finché non viene segnalato il raggiungimento del valore target tramite i LED e il segnale acustico.

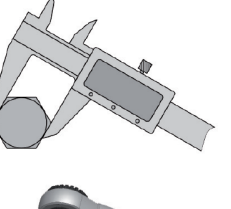

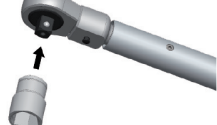

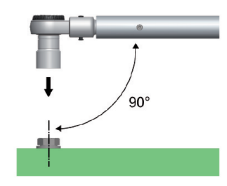

**NOTA:** Scaricare SEMPRE l'utensile dinamometrico SUBITO dopo la segnalazione.

### **4. Manutenzione**

**4.1 Controllo e calibrazione** 

# **AVVERTENZA**

### RISCHIO DI SERRAGGIO DIFETTOSO DELLE VITI

Un utensile dinamometrico non calibrato può rompersi, determinare la rottura degli accessori e dei raccordi a vite, nonché realizzarli in modo difettoso, provocando eventualmente LESIONI GRAVI o la MORTE.

Utilizzare SOLO utensili dinamometrici testati e calibrati.

Impiegare SOLO strumenti di prova dinamometrica omologati.

Durante l'utilizzo dell'utensile dinamometrico agiscono grosse forze. Se gli utensili dinamometrici non sono testati né sottoposti a manutenzione, esiste il rischio che non resistano ai carichi o che siano visualizzate

coppie di serraggio errate. Attenersi SEMPRE alle seguenti segnalazioni di sicurezza per evitare LESIONI GRAVI e la MORTE:

**IT**

- x verificare SEMPRE la precisione dell'utensile dinamometrico prima di utilizzarlo con uno strumento di prova omologato.
- non utilizzare MAI un utensile dinamometrico difettoso.
- far eseguire SEMPRE la calibrazione dell'utensile dinamometrico a intervalli regolari.

Secondo la norma DIN EN ISO 6789, l'intervallo di calibrazione per un utensile dinamometrico deve rispettare il requisito minimo di un anno o 5000 cambi di carico (a seconda di quale dei due casi si verifichi prima). Inoltre, le norme interne o i requisiti qualitativi di un'azienda possono ridurre notevolmente gli intervalli di calibrazione a seconda delle avvitature.

# *aAVVISOa*

Non trascurare MAI la ricalibrazione dell'utensile dinamometrico. Una calibrazione impropria può determinare danni all'utensile stesso.

La calibrazione può essere eseguita SOLO da personale tecnico autorizzato, da un laboratorio accreditato o dal produttore.

Ogni utensile dinamometrico nuovo è corredato da un certificato di calibrazione secondo la norma DIN EN ISO 6789. L'utensile dinamometrico e il certificato di calibrazione sono contrassegnati dallo stesso numero di serie.

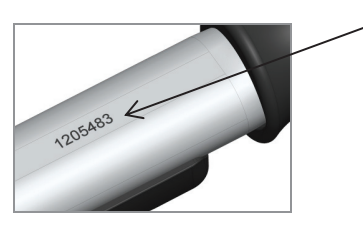

#### **4.2 Sovraccarico**

La funzione di sovraccarico interviene nel momento in cui l'utensile dinamometrico viene utilizzato oltre la sua coppia massima. Il sovraccarico è segnalato dall'accendersi di tutti i LED e dal rilascio del segnale acustico . Sul display compare il simbolo del sovraccarico.

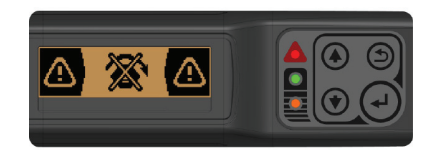

#### **4.2.1 Cancellazione della visualizzazione di sovraccarico**

- 1. Premere il tasto **2** e tenerlo premuto.
- 2. Premere anche il tasto**3**

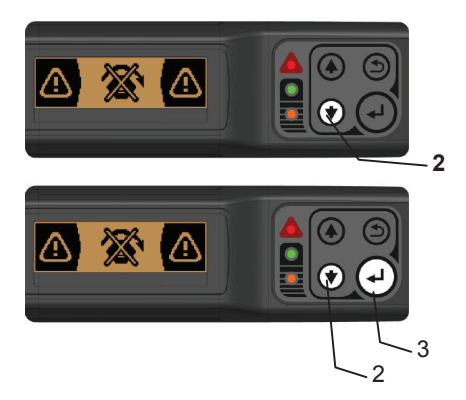

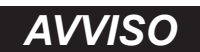

L'utensile dinamometrico DEVE necessariamente essere controllato dopo ogni sovraccarico e ricalibrato in fabbrica per escludere eventuali danni al sistema elettronico di misurazione

#### **4.3 Cura e conservazione**

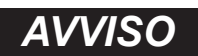

La manipolazione impropria può determinare danneggiamenti all'utensile dinamometrico. Attenersi SEMPRE alle seguenti indicazioni per evitare danneggiamenti:

- non utilizzare MAI detergenti per pulire l'utensile dinamometrico. Essi possono provocare la distruzione della lubrificazione permanente delle parti meccaniche.
- x dopo ogni utilizzo, pulire tutte le parti SOLO con un panno pulito e asciutto.
- non immergere MAI l'utensile dinamometrico in acqua.
- x per proteggere l'utensile dinamometrico dalla corrosione, riporlo nell'imballo dopo l'uso.
- x conservare l'utensile dinamometrico all'interno dell'imballo in un luogo pulito e asciutto.

### **5. Accessori**

Il produttore propone una linea di accessori con vari componenti, che consentono l'applicazione dell'utensile in altri campi e che rendono il lavoro ancora più efficace ed efficiente.

## **6. Smaltimento ecologico**

Smaltire l'utensile dinamometrico, gli accessori e il materiale d'imballaggio nel rispetto delle disposizioni di legge applicabili.

### **7. Produttore**

Richard Abr. Herder GmbH & Co. KG | Member of the Gedore-Group Rathausstraße 22 42659 Solingen Germania Tel.: 0049 (0)1804 373668 Fax.: 0049 212 888 100 Internet: www.gedore.com

# **8. Dati tecnici**

I seguenti dati fungono da orientamento. Il costante perfezionamento del prodotto può dare origine a differenze..

**IT**

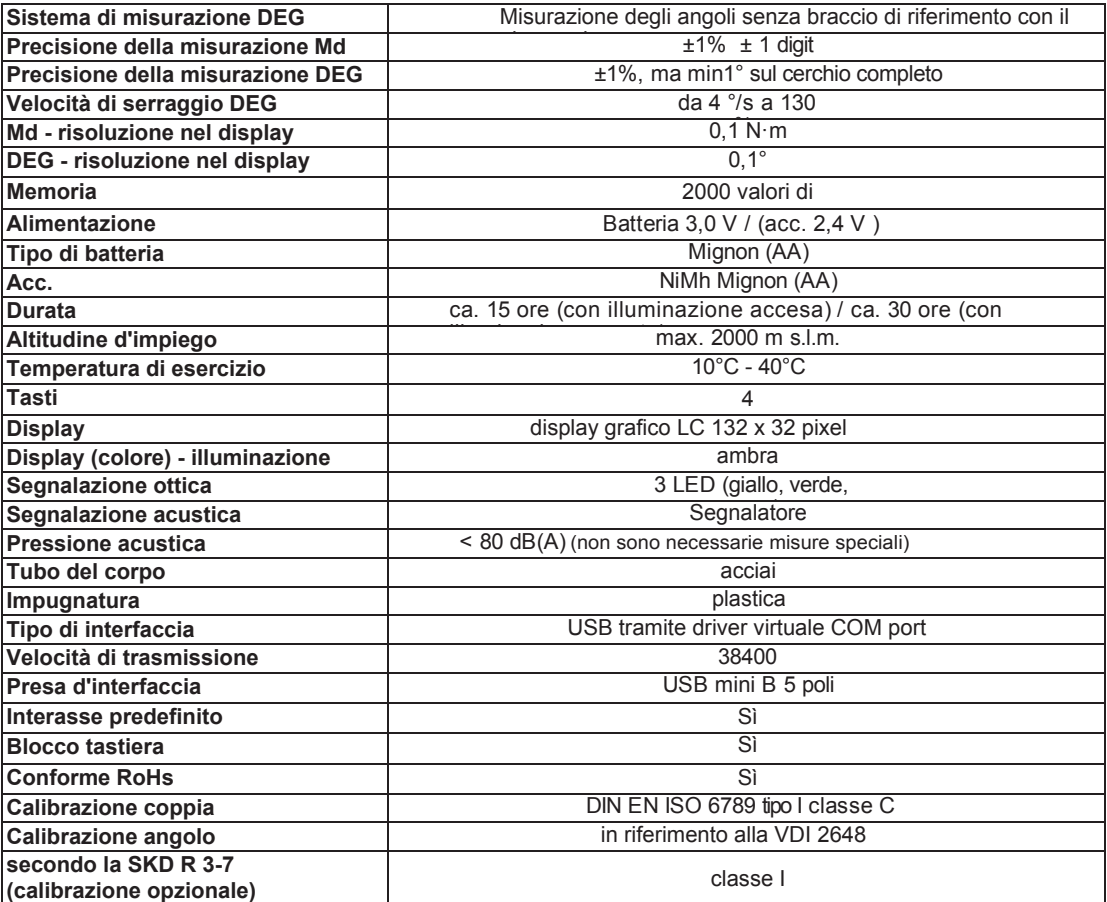

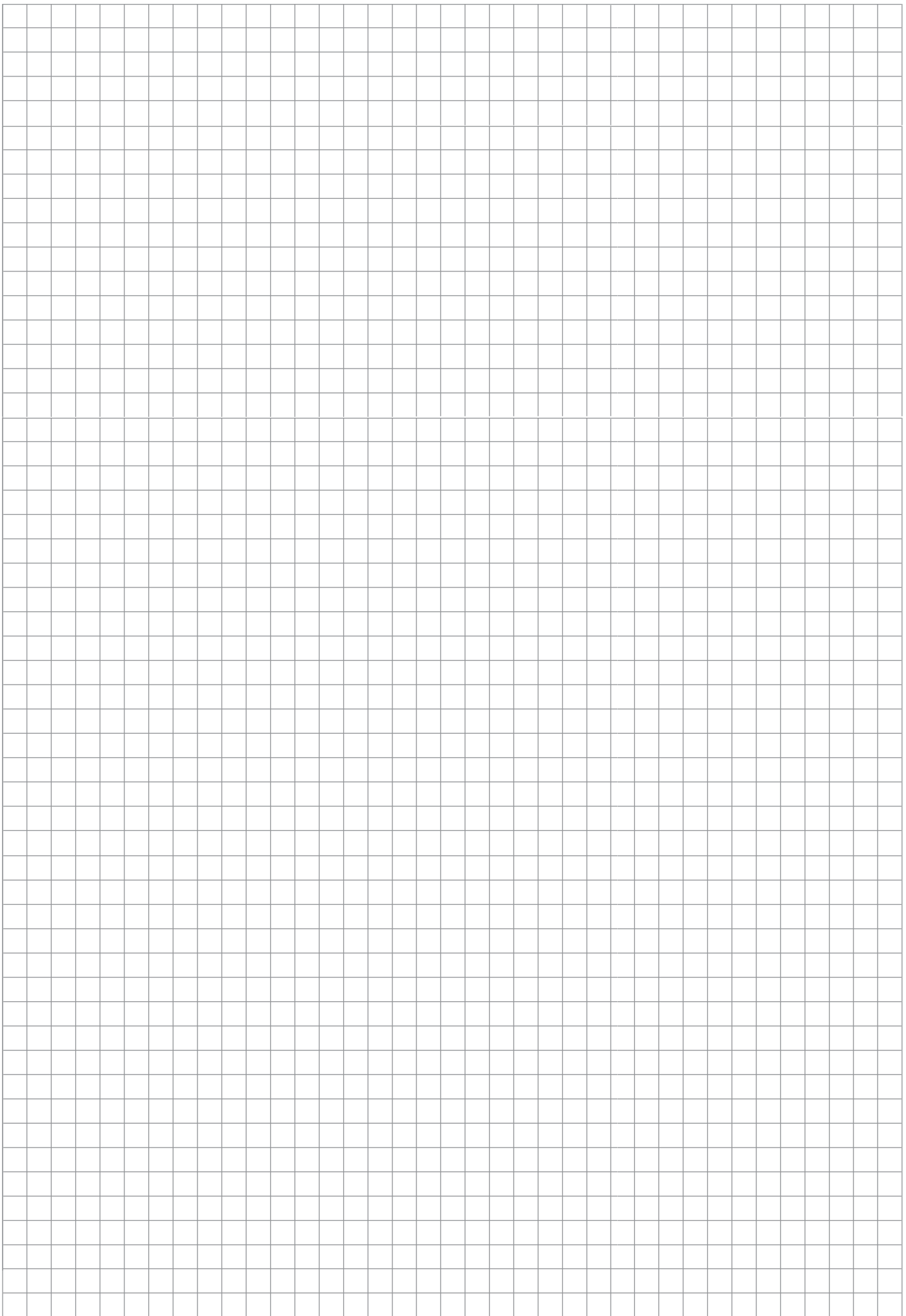

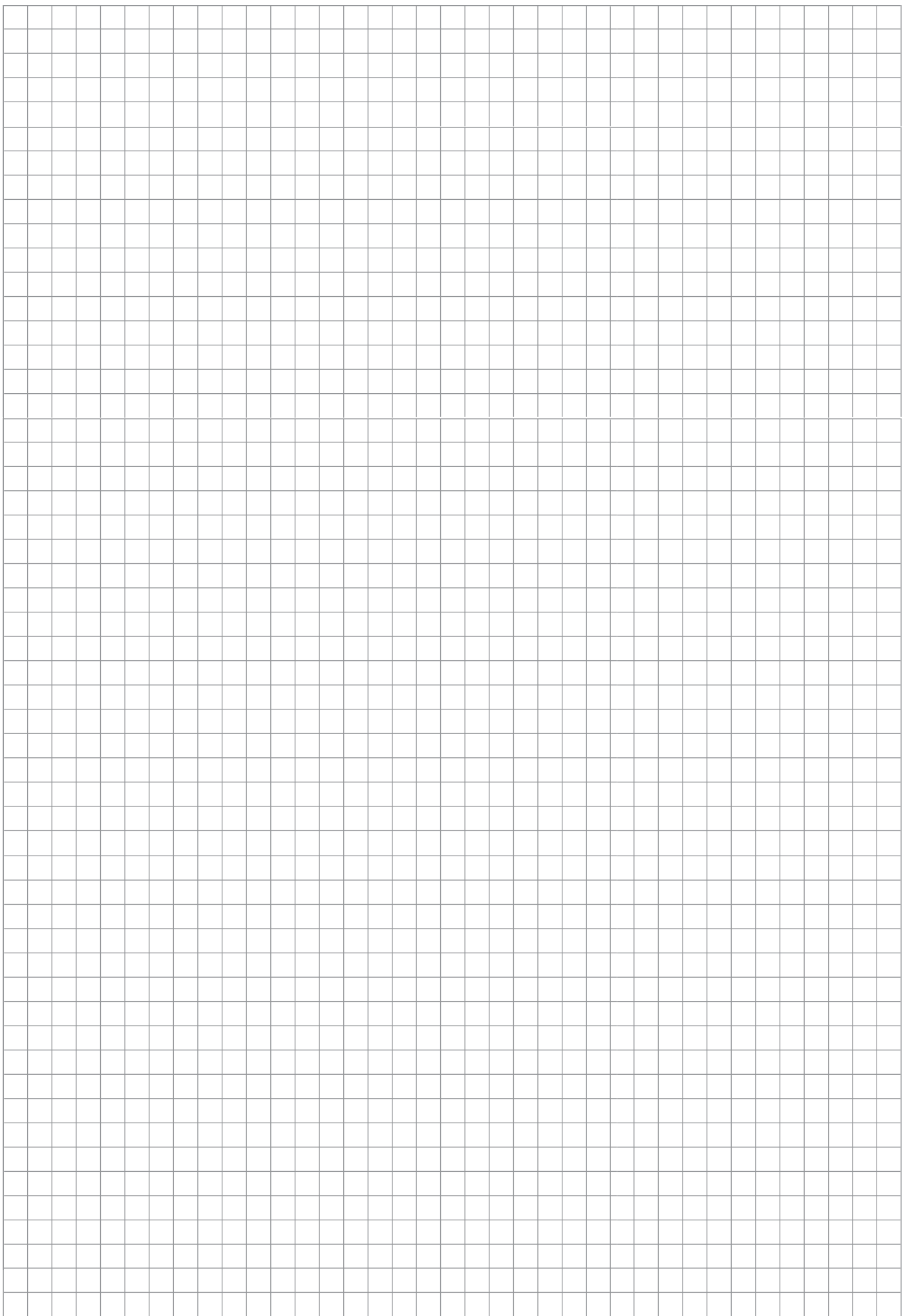

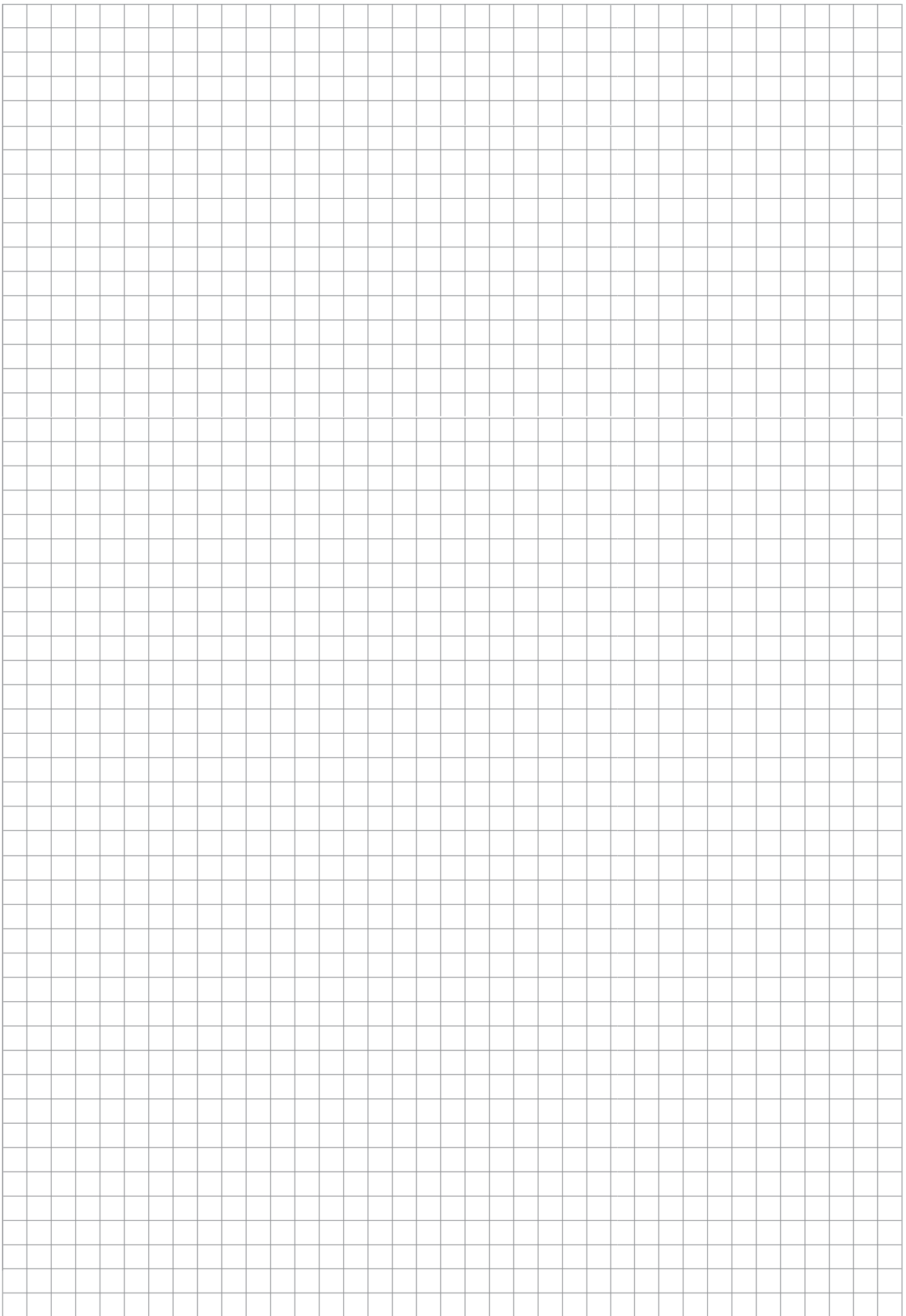

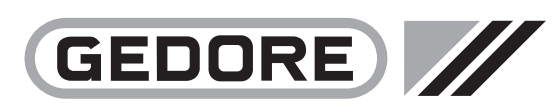

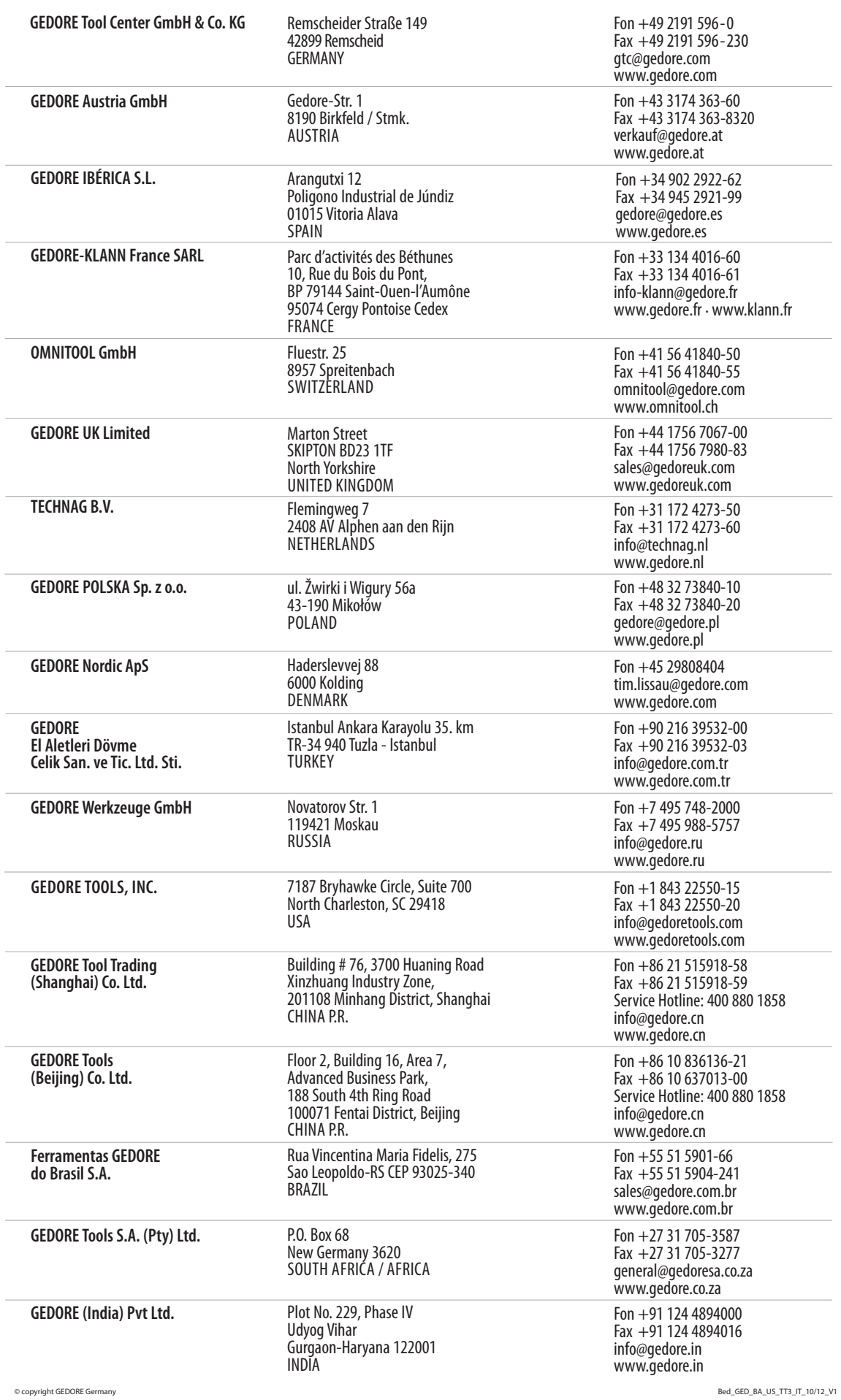